# Inspiron 15 **Seria 7000 Instrukcja u**ż**ytkownika**

**Model komputera: Inspiron 7537 Model wg normy: P36F Typ wg normy: P36F001**

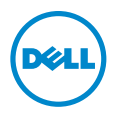

### **Uwagi, przestrogi i ostrze**ż**enia**

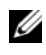

**UWAGA:** Napis UWAGA wskazuje ważną informację, która pozwala lepiej wykorzystać posiadany komputer.

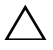

**PRZESTROGA: Napis PRZESTROGA informuje o sytuacjach, w których post**ę**powanie niezgodne z instrukcjami mo**ż**e doprowadzi**ć **do uszkodzenia sprz**ę**tu lub utraty danych.**

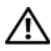

**OSTRZE**Ż**ENIE: Napis OSTRZE**Ż**ENIE informuje o sytuacjach, w których wyst**ę**puje ryzyko uszkodzenia sprz**ę**tu, obra**ż**e**ń **ciała lub** ś**mierci.**

#### **© 2013 Dell Inc.**

**2013 - 08 Wersja A00**

Znaki towarowe użyte w tekście: Dell™, logo DELL i Inspiron™ są znakami towarowymi firmy Dell Inc.; Microsoft® i Windows® są zastrzeżonymi znakami towarowymi firmy Microsoft Corporation w Stanach Zjednoczonych i/lub w innych krajach. Bluetooth® jest zastrzeżonym znakiem towarowym firmy Bluetooth SIG, Inc. i jest wykorzystywany przez firmę Dell na podstawie licencji.

## **Spis tre**ś**ci**

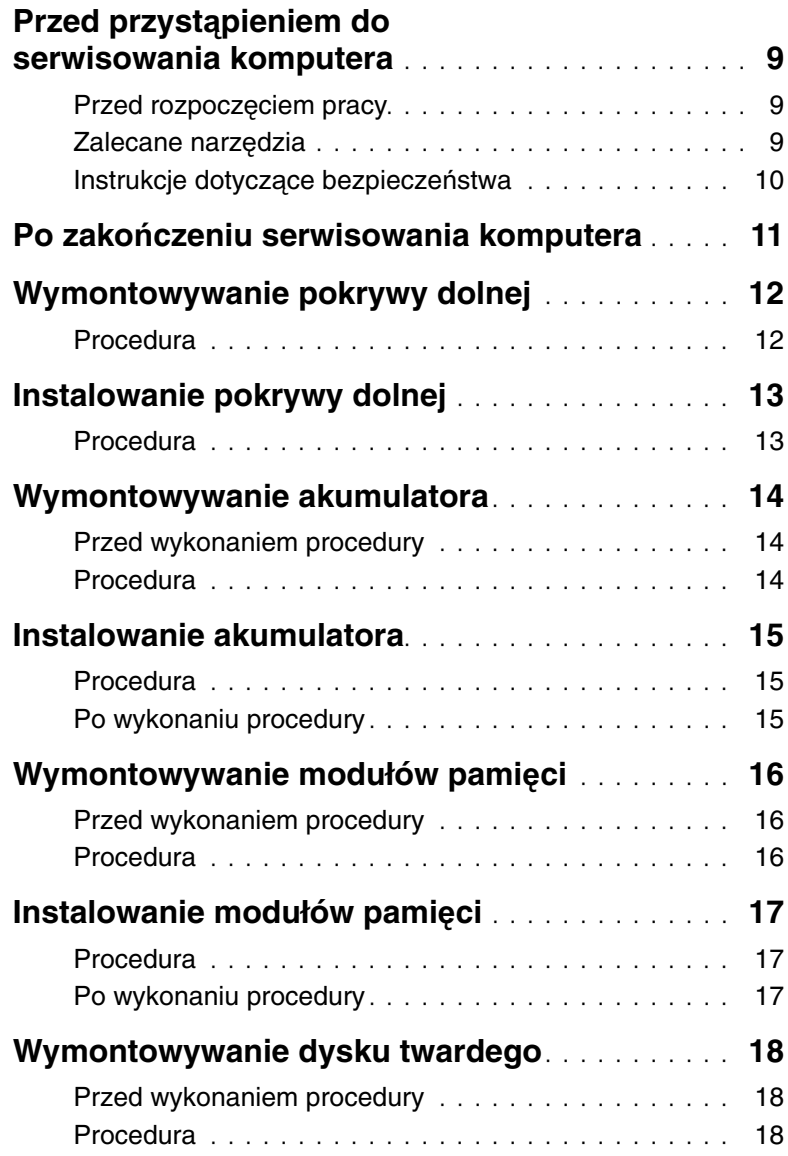

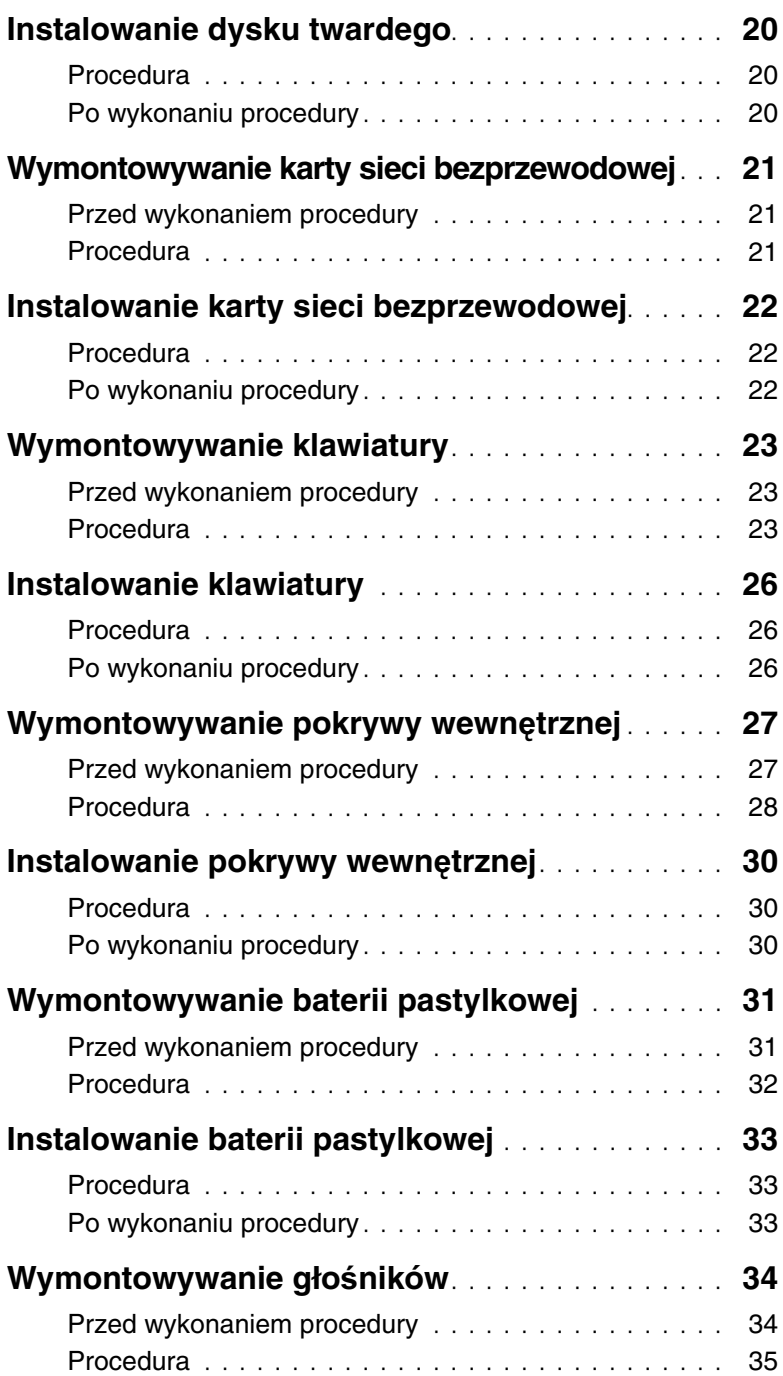

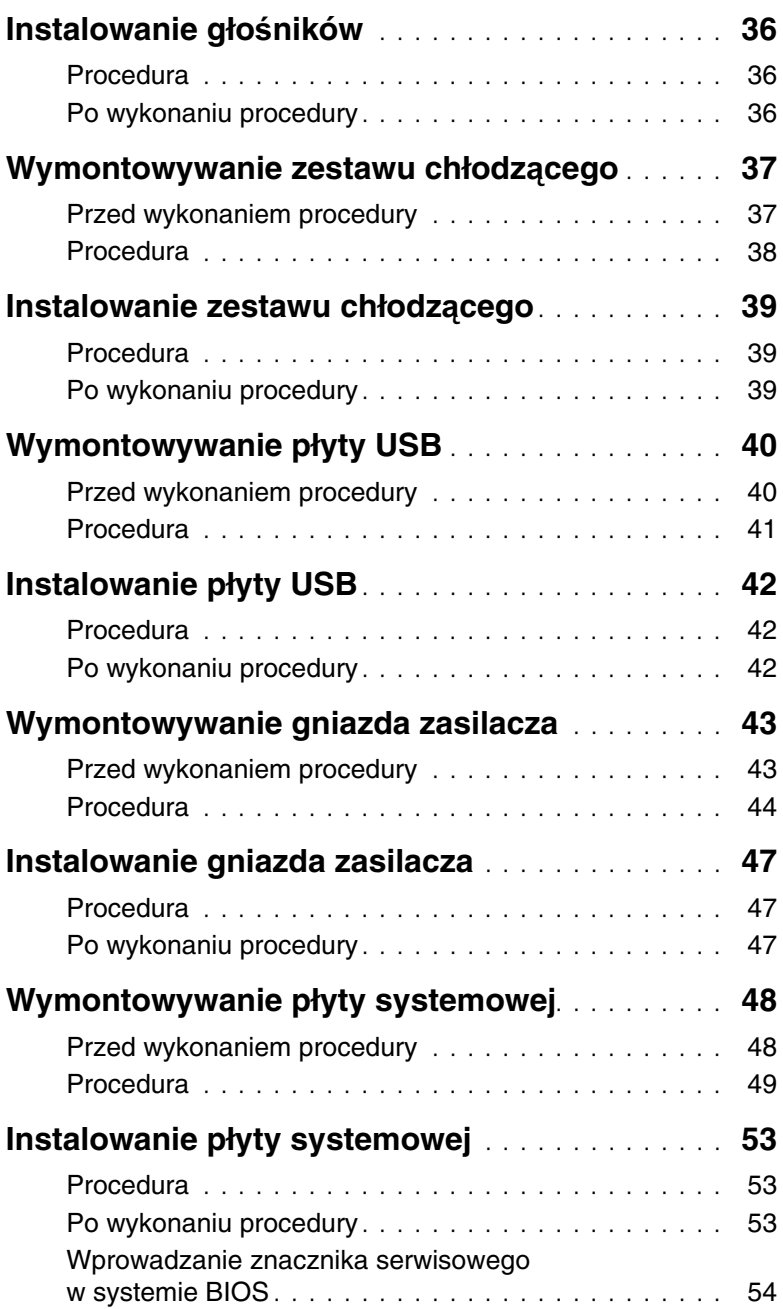

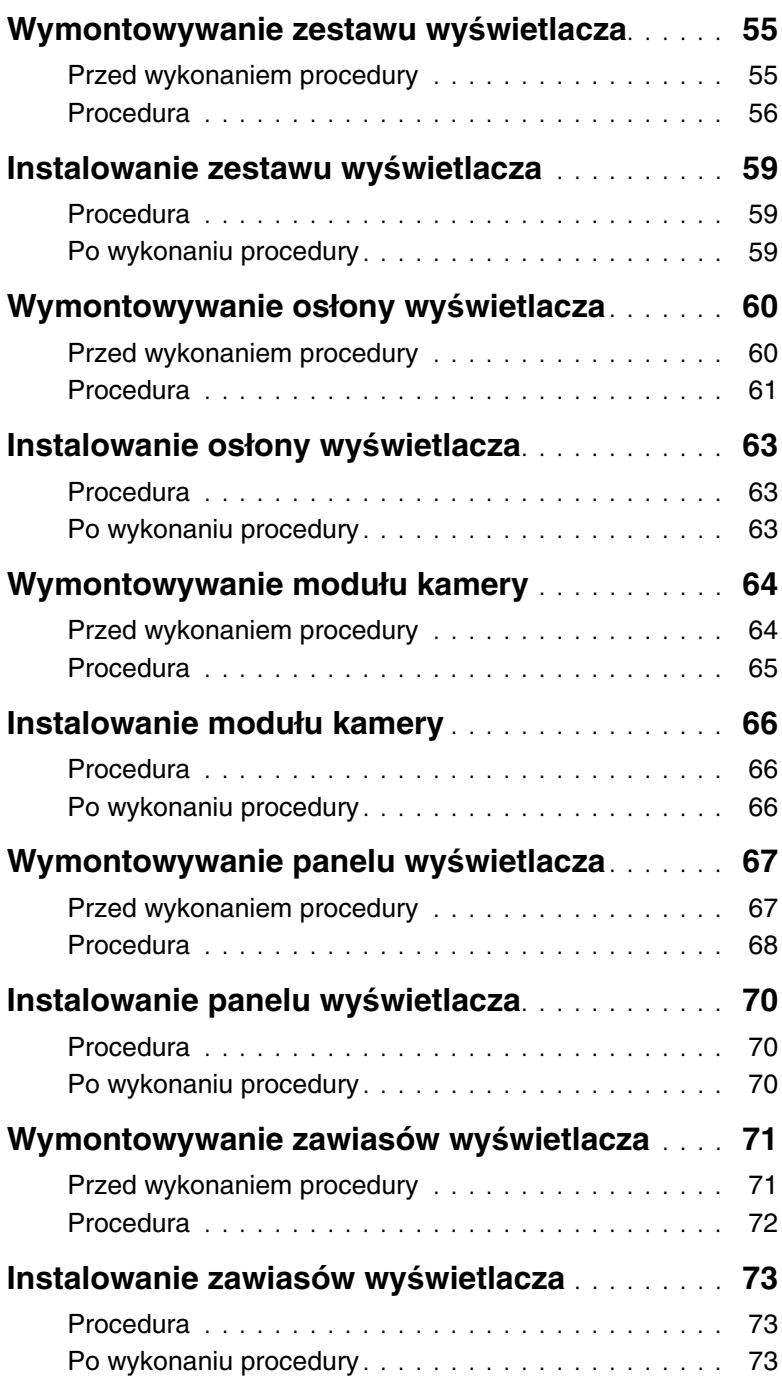

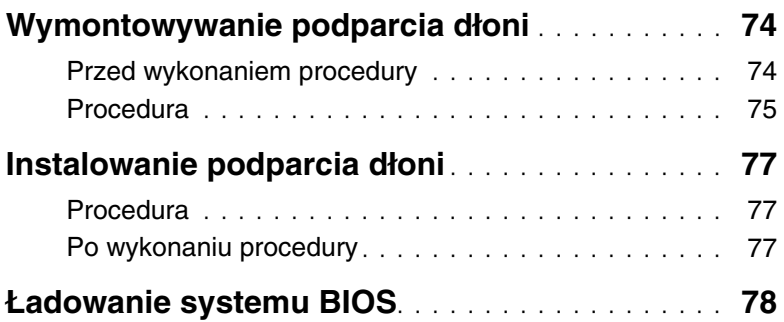

### <span id="page-8-3"></span><span id="page-8-0"></span>**Przed przyst**ą**pieniem do serwisowania komputera**

#### <span id="page-8-1"></span>**Przed rozpocz**ę**ciem pracy**

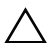

**PRZESTROGA: Aby zapobiec utracie danych, nale**ż**y zapisa**ć **i zamkn**ąć **wszystkie otwarte pliki i zako**ń**czy**ć **wszystkie programy.**

1 Zapisz i zamknij wszystkie otwarte pliki, zamknij wszystkie otwarte programy, a następnie wyłącz komputer.

Wskaż prawy dolny lub prawy górny róg ekranu, aby otworzyć pasek boczny paneli, a następnie kliknij kolejno polecenia **Ustawienia**→ **Zasilanie**→ **Zamknij**.

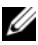

**UWAGA:** Jeśli używasz innego systemu operacyjnego, wyłącz komputer zgodnie z instrukcjami odpowiednimi dla tego systemu.

- 2 Po wyłączeniu komputera odłącz go od gniazdka elektrycznego.
- 3 Odłącz od komputera wszystkie kable, takie jak kabel zasilania i kable USB.
- 4 Odłącz od komputera wszystkie urządzenia peryferyjne.

#### <span id="page-8-2"></span>**Zalecane narz**ę**dzia**

Procedury przedstawione w tym dokumencie wymagają użycia następujących narzędzi:

- Wkrętak krzyżakowy
- Wkrętak Torx #5 (T5)
- Rysik z tworzywa sztucznego

#### <span id="page-9-0"></span>**Instrukcje dotycz**ą**ce bezpiecze**ń**stwa**

Aby uchronić komputer przed uszkodzeniem i zapewnić sobie bezpieczeństwo, należy przestrzegać następujących zaleceń dotyczących bezpieczeństwa.

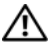

**OSTRZE**Ż**ENIE: Przed przyst**ą**pieniem do wykonywania czynno**ś**ci wymagaj**ą**cych otwarcia obudowy komputera nale**ż**y zapozna**ć **si**ę **z instrukcjami dotycz**ą**cymi bezpiecze**ń**stwa dostarczonymi z komputerem. Dodatkowe zalecenia dotycz**ą**ce bezpiecze**ń**stwa mo**ż**na znale**źć **na stronie głównej Regulatory Compliance (Informacje o zgodno**ś**ci z przepisami prawnymi) pod adresem dell.com/regulatory\_compliance.**

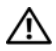

**OSTRZE**Ż**ENIE: Przed otwarciem jakichkolwiek pokryw lub paneli nale**ż**y odł**ą**czy**ć **komputer od wszystkich** ź**ródeł zasilania. Po zako**ń**czeniu pracy nale**ż**y najpierw zainstalowa**ć **wszystkie pokrywy i panele oraz wkr**ę**ci**ć ś**ruby, a dopiero potem podł**ą**czy**ć **zasilanie.**

**PRZESTROGA: Procedury wymagaj**ą**ce otwarcia pokrywy komputera i dost**ę**pu do wewn**ę**trznych podzespołów powinny by**ć **wykonywane tylko przez wykwalifikowanych serwisantów. W instrukcjach dotycz**ą**cych bezpiecze**ń**stwa mo**ż**na znale**źć **wi**ę**cej informacji o niezb**ę**dnych** ś**rodkach ostro**ż**no**ś**ci, pracy z wewn**ę**trznymi podzespołami komputera i ochronie przed wyładowaniami elektrostatycznymi.**

**PRZESTROGA: Aby unikn**ąć **uszkodzenia komputera, nale**ż**y pracowa**ć **na płaskiej i czystej powierzchni.**

**PRZESTROGA: Przy odł**ą**czaniu kabla nale**ż**y poci**ą**gn**ąć **za wtyczk**ę **lub uchwyt, a nie za sam kabel. Niektóre kable maj**ą **zł**ą**cza z zatrzaskami lub nakr**ę**tki, które nale**ż**y otworzy**ć **lub odkr**ę**ci**ć **przed odł**ą**czeniem kabla. Odł**ą**czaj**ą**c kable, nale**ż**y je trzyma**ć **w linii prostej, aby unikn**ąć **wygi**ę**cia styków w zł**ą**czach. Podł**ą**czaj**ą**c kable, nale**ż**y zwróci**ć **uwag**ę **na prawidłowe zorientowanie zł**ą**czy i gniazd.**

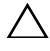

**PRZESTROGA: Karty i podzespoły nale**ż**y trzyma**ć **za kraw**ę**dzie i unika**ć **dotykania styków i zł**ą**czy.**

**PRZESTROGA: Przed dotkni**ę**ciem dowolnego elementu wewn**ą**trz komputera nale**ż**y pozby**ć **si**ę **ładunków elektrostatycznych z ciała, dotykaj**ą**c dowolnej nielakierowanej powierzchni komputera, np. metalowych elementów z tyłu komputera. Podczas pracy nale**ż**y okresowo dotyka**ć **nielakierowanej powierzchni metalowej w celu odprowadzenia ładunków elektrostatycznych, które mogłyby spowodowa**ć **uszkodzenie wewn**ę**trznych elementów.**

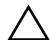

**PRZESTROGA: Je**ś**li w czytniku kart pami**ę**ci znajduje si**ę **karta, nale**ż**y j**ą **nacisn**ąć **i wyj**ąć**.**

### <span id="page-10-1"></span><span id="page-10-0"></span>**Po zako**ń**czeniu serwisowania komputera**

#### **PRZESTROGA: Pozostawienie nieu**ż**ywanych lub nieprzykr**ę**conych** ś**rub wewn**ą**trz komputera mo**ż**e powa**ż**nie uszkodzi**ć **komputer.**

- 1 Przykręć wszystkie śruby i sprawdź, czy żadne nieużywane śruby nie pozostały wewnątrz komputera.
- 2 Podłącz do komputera wszelkie kable, urządzenia peryferyjne i inne elementy odłączone przed przystąpieniem do pracy.
- 3 Podłącz komputer do gniazdka elektrycznego.
- 4 Włącz komputer.

### <span id="page-11-2"></span><span id="page-11-0"></span>**Wymontowywanie pokrywy dolnej**

**OSTRZE**Ż**ENIE: Przed przyst**ą**pieniem do wykonywania czynno**ś**ci wymagaj**ą**cych otwarcia obudowy komputera nale**ż**y zapozna**ć **si**ę **z instrukcjami dotycz**ą**cymi bezpiecze**ń**stwa dostarczonymi z komputerem i wykona**ć **procedur**ę **przedstawion**ą **w sekcji "Przed przyst**ą**[pieniem do serwisowania komputera" na stronie 9](#page-8-3). Po zako**ń**czeniu serwisowania komputera nale**ż**y wykona**ć **procedur**ę **przedstawion**ą **w sekcji "Po zako**ń**[czeniu serwisowania komputera" na stronie 11](#page-10-1). Dodatkowe zalecenia dotycz**ą**ce bezpiecze**ń**stwa mo**ż**na znale**źć **na stronie głównej Regulatory Compliance (Informacje o zgodno**ś**ci z przepisami prawnymi) pod adresem dell.com/regulatory\_compliance.**

#### <span id="page-11-1"></span>**Procedura**

- 1 Zamknij wyświetlacz i odwróć komputer.
- 2 Poluzuj śruby osadzone mocujące pokrywę dolną do zestawu podparcia dłoni.
- 3 Wykręć śruby mocujące pokrywę dolną do zestawu podparcia dłoni.
- 4 Rysikiem z tworzywa sztucznego podważ pokrywę dolną, aby ją uwolnić z pokrywy wewnętrznej.

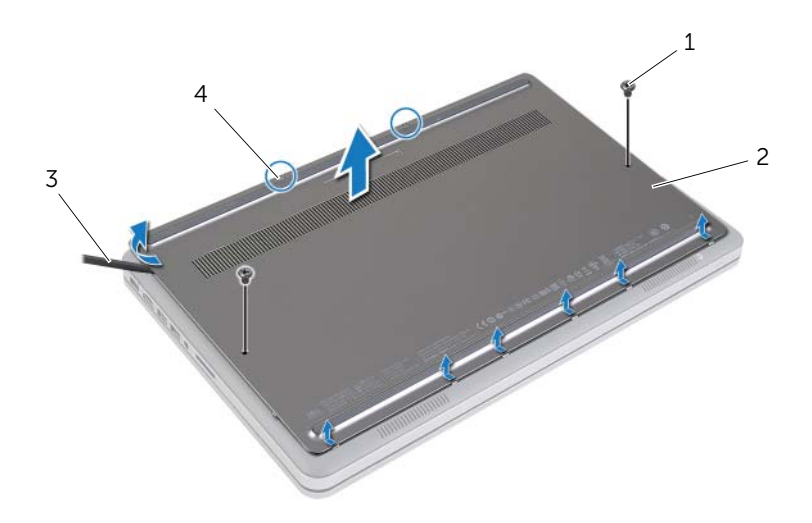

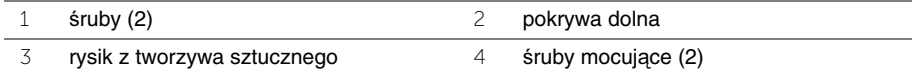

### <span id="page-12-2"></span><span id="page-12-0"></span>**Instalowanie pokrywy dolnej**

**OSTRZE**Ż**ENIE: Przed przyst**ą**pieniem do wykonywania czynno**ś**ci wymagaj**ą**cych otwarcia obudowy komputera nale**ż**y zapozna**ć **si**ę **z instrukcjami dotycz**ą**cymi bezpiecze**ń**stwa dostarczonymi z komputerem i wykona**ć **procedur**ę **przedstawion**ą **w sekcji "Przed przyst**ą**[pieniem do serwisowania komputera" na stronie 9](#page-8-3). Po zako**ń**czeniu serwisowania komputera nale**ż**y wykona**ć **procedur**ę **przedstawion**ą **w sekcji "Po zako**ń**[czeniu serwisowania komputera" na stronie 11](#page-10-1). Dodatkowe zalecenia dotycz**ą**ce bezpiecze**ń**stwa mo**ż**na znale**źć **na stronie głównej Regulatory Compliance (Informacje o zgodno**ś**ci z przepisami prawnymi) pod adresem dell.com/regulatory\_compliance.**

#### <span id="page-12-1"></span>**Procedura**

- 1 Wsuń zaczepy w pokrywie dolnej do szczelin w pokrywie wewnętrznej i wciśnij pokrywę dolną na miejsce.
- 2 Wkręć śruby mocujące pokrywę dolną do pokrywy wewnętrznej.
- 3 Wkręć śruby osadzone mocujące pokrywę dolną do pokrywy wewnętrznej.
- 4 Odwróć komputer, otwórz wyświetlacz, a następnie włącz komputer.

### <span id="page-13-3"></span><span id="page-13-0"></span>**Wymontowywanie akumulatora**

**OSTRZE**Ż**ENIE: Przed przyst**ą**pieniem do wykonywania czynno**ś**ci wymagaj**ą**cych otwarcia obudowy komputera nale**ż**y zapozna**ć **si**ę **z instrukcjami dotycz**ą**cymi bezpiecze**ń**stwa dostarczonymi z komputerem i wykona**ć **procedur**ę **przedstawion**ą **w sekcji "Przed przyst**ą**[pieniem do serwisowania komputera" na stronie 9](#page-8-3). Po zako**ń**czeniu serwisowania komputera nale**ż**y wykona**ć **procedur**ę **przedstawion**ą **w sekcji "Po zako**ń**[czeniu serwisowania komputera" na stronie 11](#page-10-1). Dodatkowe zalecenia dotycz**ą**ce bezpiecze**ń**stwa mo**ż**na znale**źć **na stronie głównej Regulatory Compliance (Informacje o zgodno**ś**ci z przepisami prawnymi) pod adresem dell.com/regulatory\_compliance.**

#### <span id="page-13-1"></span>**Przed wykonaniem procedury**

Wymontuj pokrywe dolna. Zobacz ["Wymontowywanie pokrywy dolnej" na stronie 12.](#page-11-2)

#### <span id="page-13-2"></span>**Procedura**

- 1 Wykręć śruby mocujące akumulator do pokrywy wewnętrznej.
- 2 Pociągając za uchwyt, wyjmij akumulator z pokrywy wewnętrznej.

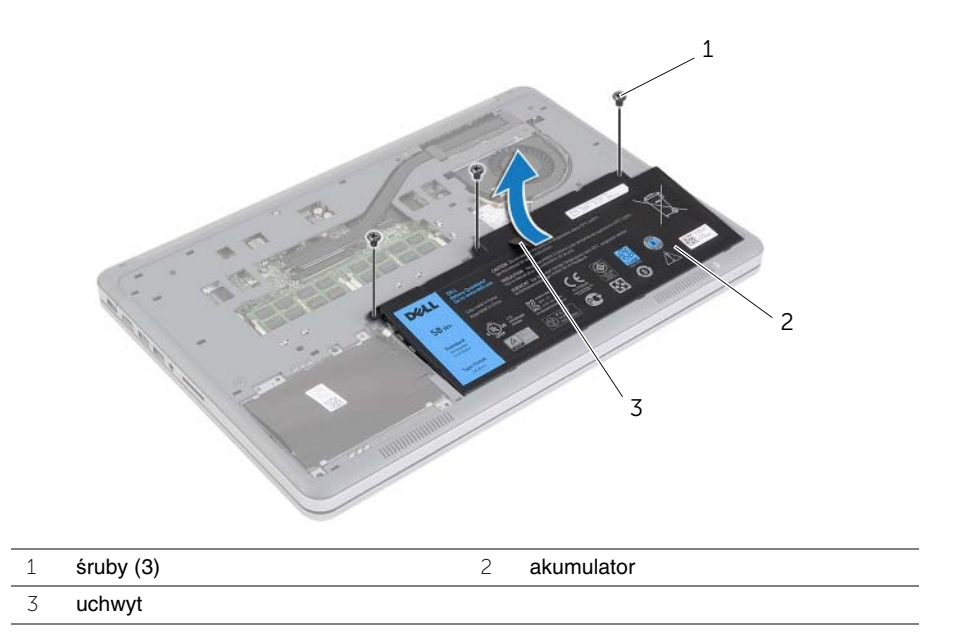

3 Odwróć komputer, otwórz wyświetlacz, a następnie naciśnij przycisk zasilania i przytrzymaj przez ok. 5 sekund, aby odprowadzić ładunki elektryczne z płyty systemowej.

### <span id="page-14-3"></span><span id="page-14-0"></span>**Instalowanie akumulatora**

**OSTRZE**Ż**ENIE: Przed przyst**ą**pieniem do wykonywania czynno**ś**ci wymagaj**ą**cych otwarcia obudowy komputera nale**ż**y zapozna**ć **si**ę **z instrukcjami dotycz**ą**cymi bezpiecze**ń**stwa dostarczonymi z komputerem i wykona**ć **procedur**ę **przedstawion**ą **w sekcji "Przed przyst**ą**[pieniem do serwisowania komputera" na stronie 9](#page-8-3). Po zako**ń**czeniu serwisowania komputera nale**ż**y wykona**ć **procedur**ę **przedstawion**ą **w sekcji "Po zako**ń**[czeniu serwisowania komputera" na stronie 11](#page-10-1). Dodatkowe zalecenia dotycz**ą**ce bezpiecze**ń**stwa mo**ż**na znale**źć **na stronie głównej Regulatory Compliance (Informacje o zgodno**ś**ci z przepisami prawnymi) pod adresem dell.com/regulatory\_compliance.**

#### <span id="page-14-1"></span>**Procedura**

- 1 Dopasuj otwory na śruby w akumulatorze do otworów w pokrywie wewnętrznej i dociśnij akumulator, aby podłączyć go do płyty systemowej.
- 2 Wkręć śruby mocujące akumulator do pokrywy wewnętrznej.

#### <span id="page-14-2"></span>**Po wykonaniu procedury**

Zainstaluj pokrywę dolną. Zobacz ["Instalowanie pokrywy dolnej" na stronie 13.](#page-12-2)

### <span id="page-15-0"></span>**Wymontowywanie modułów pami**ę**ci**

**OSTRZE**Ż**ENIE: Przed przyst**ą**pieniem do wykonywania czynno**ś**ci wymagaj**ą**cych otwarcia obudowy komputera nale**ż**y zapozna**ć **si**ę **z instrukcjami dotycz**ą**cymi bezpiecze**ń**stwa dostarczonymi z komputerem i wykona**ć **procedur**ę **przedstawion**ą **w sekcji "Przed przyst**ą**[pieniem do serwisowania komputera" na stronie 9](#page-8-3). Po zako**ń**czeniu serwisowania komputera nale**ż**y wykona**ć **procedur**ę **przedstawion**ą **w sekcji "Po zako**ń**[czeniu serwisowania komputera" na stronie 11](#page-10-1). Dodatkowe zalecenia dotycz**ą**ce bezpiecze**ń**stwa mo**ż**na znale**źć **na stronie głównej Regulatory Compliance (Informacje o zgodno**ś**ci z przepisami prawnymi) pod adresem dell.com/regulatory\_compliance.**

#### <span id="page-15-1"></span>**Przed wykonaniem procedury**

- 1 Wymontuj pokrywe dolną. Zobacz ["Wymontowywanie pokrywy dolnej" na stronie 12](#page-11-2).
- 2 Wymontuj akumulator. Zobacz ["Wymontowywanie akumulatora" na stronie 14](#page-13-3).

#### <span id="page-15-2"></span>**Procedura**

- 1 Ostrożnie rozciągnij palcami zatrzaski zabezpieczające znajdujące się na końcach każdego gniazda modułu pamięci, aż moduł odskoczy.
- 2 Wyjmij moduł pamięci z gniazda.

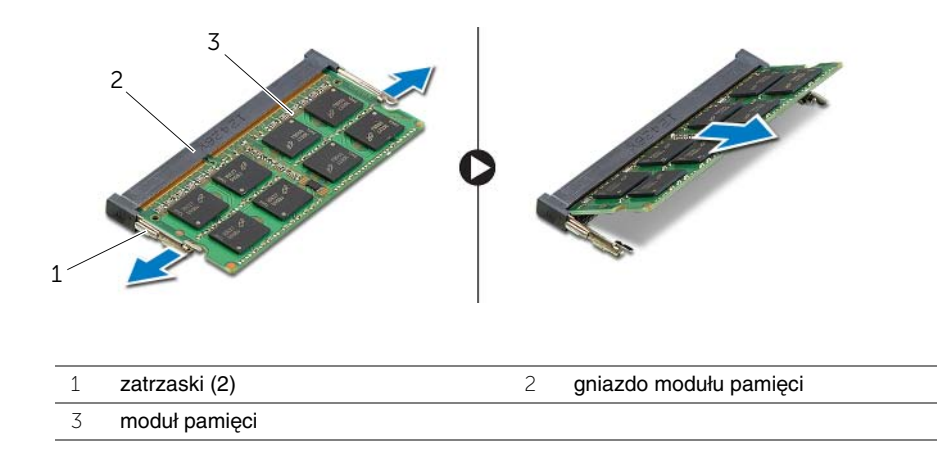

### <span id="page-16-0"></span>**Instalowanie modułów pami**ę**ci**

**OSTRZE**Ż**ENIE: Przed przyst**ą**pieniem do wykonywania czynno**ś**ci wymagaj**ą**cych otwarcia obudowy komputera nale**ż**y zapozna**ć **si**ę **z instrukcjami dotycz**ą**cymi bezpiecze**ń**stwa dostarczonymi z komputerem i wykona**ć **procedur**ę **przedstawion**ą **w sekcji "Przed przyst**ą**[pieniem do serwisowania komputera" na stronie 9](#page-8-3). Po zako**ń**czeniu serwisowania komputera nale**ż**y wykona**ć **procedur**ę **przedstawion**ą **w sekcji "Po zako**ń**[czeniu serwisowania komputera" na stronie 11](#page-10-1). Dodatkowe zalecenia dotycz**ą**ce bezpiecze**ń**stwa mo**ż**na znale**źć **na stronie głównej Regulatory Compliance (Informacje o zgodno**ś**ci z przepisami prawnymi) pod adresem dell.com/regulatory\_compliance.**

#### <span id="page-16-1"></span>**Procedura**

- 1 Dopasuj wycięcie w module pamięci do wypustki w gnieździe.
- 2 Mocno wsuń moduł pamięci do gniazda pod kątem 45 stopni i dociśnij, aż zostanie osadzony.

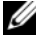

**UWAGA:** Jeśli nie usłyszysz kliknięcia, wyjmij moduł pamięci i zainstaluj go ponownie.

- <span id="page-16-2"></span>1 Zainstaluj akumulator. Zobacz ["Instalowanie akumulatora" na stronie 15](#page-14-3).
- 2 Zainstaluj pokrywe dolną. Zobacz ["Instalowanie pokrywy dolnej" na stronie 13](#page-12-2).

### <span id="page-17-3"></span><span id="page-17-0"></span>**Wymontowywanie dysku twardego**

**OSTRZE**Ż**ENIE: Przed przyst**ą**pieniem do wykonywania czynno**ś**ci wymagaj**ą**cych otwarcia obudowy komputera nale**ż**y zapozna**ć **si**ę **z instrukcjami dotycz**ą**cymi bezpiecze**ń**stwa dostarczonymi z komputerem i wykona**ć **procedur**ę **przedstawion**ą **w sekcji "Przed przyst**ą**[pieniem do serwisowania komputera" na stronie 9](#page-8-3). Po zako**ń**czeniu serwisowania komputera nale**ż**y wykona**ć **procedur**ę **przedstawion**ą **w sekcji "Po zako**ń**[czeniu serwisowania komputera" na stronie 11](#page-10-1). Dodatkowe zalecenia dotycz**ą**ce bezpiecze**ń**stwa mo**ż**na znale**źć **na stronie głównej Regulatory Compliance (Informacje o zgodno**ś**ci z przepisami prawnymi) pod adresem dell.com/regulatory\_compliance.**

**PRZESTROGA: Nie nale**ż**y wyjmowa**ć **dysku twardego, gdy komputer jest wł**ą**czony lub w stanie u**ś**pienia, poniewa**ż **mo**ż**e to spowodowa**ć **utrat**ę **danych.**

**PRZESTROGA: Dyski twarde s**ą **bardzo delikatne. Z dyskiem twardym nale**ż**y obchodzi**ć **si**ę **bardzo ostro**ż**nie.**

#### <span id="page-17-1"></span>**Przed wykonaniem procedury**

- 1 Wymontuj pokrywę dolną. Zobacz ["Wymontowywanie pokrywy dolnej" na stronie 12](#page-11-2).
- 2 Wymontuj akumulator. Zobacz ["Wymontowywanie akumulatora" na stronie 14](#page-13-3).

#### <span id="page-17-2"></span>**Procedura**

- 1 Wykręć śruby mocujące zestaw dysku twardego do pokrywy wewnętrznej.
- 2 Pociągając za uchwyt, ostrożnie podnieś zestaw dysku twardego, a następnie odłącz kabel dysku twardego.

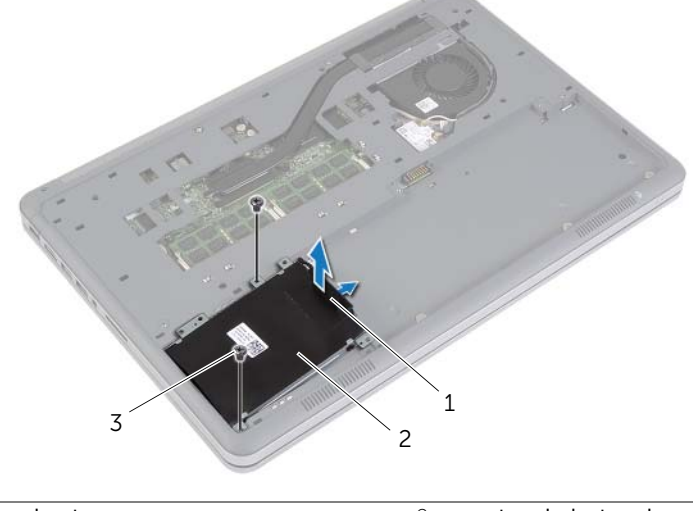

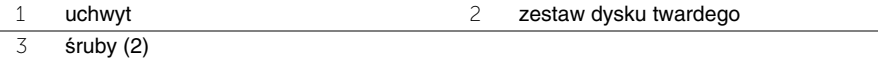

- Wykręć śruby mocujące dysk twardy do wspornika.
- Oddziel wspornik od dysku twardego.

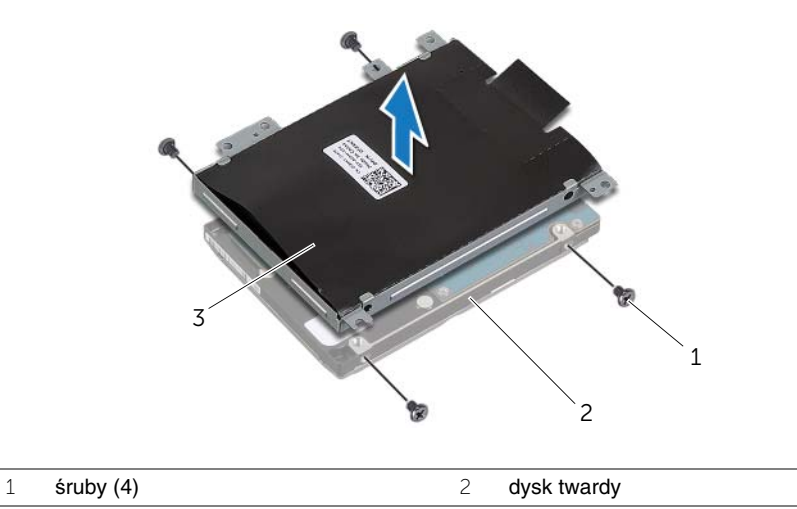

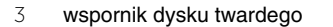

### <span id="page-19-3"></span><span id="page-19-0"></span>**Instalowanie dysku twardego**

**OSTRZE**Ż**ENIE: Przed przyst**ą**pieniem do wykonywania czynno**ś**ci wymagaj**ą**cych otwarcia obudowy komputera nale**ż**y zapozna**ć **si**ę **z instrukcjami dotycz**ą**cymi bezpiecze**ń**stwa dostarczonymi z komputerem i wykona**ć **procedur**ę **przedstawion**ą **w sekcji "Przed przyst**ą**[pieniem do serwisowania komputera" na stronie 9](#page-8-3). Po zako**ń**czeniu serwisowania komputera nale**ż**y wykona**ć **procedur**ę **przedstawion**ą **w sekcji "Po zako**ń**[czeniu serwisowania komputera" na stronie 11](#page-10-1). Dodatkowe zalecenia dotycz**ą**ce bezpiecze**ń**stwa mo**ż**na znale**źć **na stronie głównej Regulatory Compliance (Informacje o zgodno**ś**ci z przepisami prawnymi) pod adresem dell.com/regulatory\_compliance.**

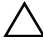

**PRZESTROGA: Nie nale**ż**y wyjmowa**ć **dysku twardego, gdy komputer jest wł**ą**czony lub w stanie u**ś**pienia, poniewa**ż **mo**ż**e to spowodowa**ć **utrat**ę **danych.**

**PRZESTROGA: Dyski twarde s**ą **bardzo delikatne. Z dyskiem twardym nale**ż**y obchodzi**ć **si**ę **bardzo ostro**ż**nie.**

#### <span id="page-19-1"></span>**Procedura**

- 1 Dopasuj otwory na śruby w dysku twardym do otworów we wsporniku dysku twardego.
- 2 Wkręć śruby mocujące dysk twardy do wspornika.
- 3 Podłącz kabel do zestawu dysku twardego.
- 4 Dopasuj otwory na śruby w zestawie dysku twardego do otworów w pokrywie wewnętrznej.
- <span id="page-19-2"></span>5 Wkręć śruby mocujące zestaw dysku twardego do pokrywy wewnętrznej.

- 1 Zainstaluj akumulator. Zobacz ["Instalowanie akumulatora" na stronie 15](#page-14-3).
- 2 Zainstaluj pokrywę dolną. Zobacz ["Instalowanie pokrywy dolnej" na stronie 13](#page-12-2).

### <span id="page-20-3"></span><span id="page-20-0"></span>**Wymontowywanie karty sieci bezprzewodowej**

**OSTRZE**Ż**ENIE: Przed przyst**ą**pieniem do wykonywania czynno**ś**ci wymagaj**ą**cych otwarcia obudowy komputera nale**ż**y zapozna**ć **si**ę **z instrukcjami dotycz**ą**cymi bezpiecze**ń**stwa dostarczonymi z komputerem i wykona**ć **procedur**ę **przedstawion**ą **w sekcji "Przed przyst**ą**[pieniem do serwisowania komputera" na stronie 9](#page-8-3). Po zako**ń**czeniu serwisowania komputera nale**ż**y wykona**ć **procedur**ę **przedstawion**ą **w sekcji "Po zako**ń**[czeniu serwisowania komputera" na stronie 11](#page-10-1). Dodatkowe zalecenia dotycz**ą**ce bezpiecze**ń**stwa mo**ż**na znale**źć **na stronie głównej Regulatory Compliance (Informacje o zgodno**ś**ci z przepisami prawnymi) pod adresem dell.com/regulatory\_compliance.**

#### <span id="page-20-1"></span>**Przed wykonaniem procedury**

- 1 Wymontuj pokrywe dolną. Zobacz ["Wymontowywanie pokrywy dolnej" na stronie 12](#page-11-2).
- 2 Wymontuj akumulator. Zobacz ["Wymontowywanie akumulatora" na stronie 14](#page-13-3).

#### <span id="page-20-2"></span>**Procedura**

- 1 Odłącz kable antenowe od karty sieci bezprzewodowej.
- 2 Wykręć śrubę mocującą kartę sieci bezprzewodowej do płyty systemowej.
- 3 Wyjmij kartę sieci bezprzewodowej z płyty systemowej.

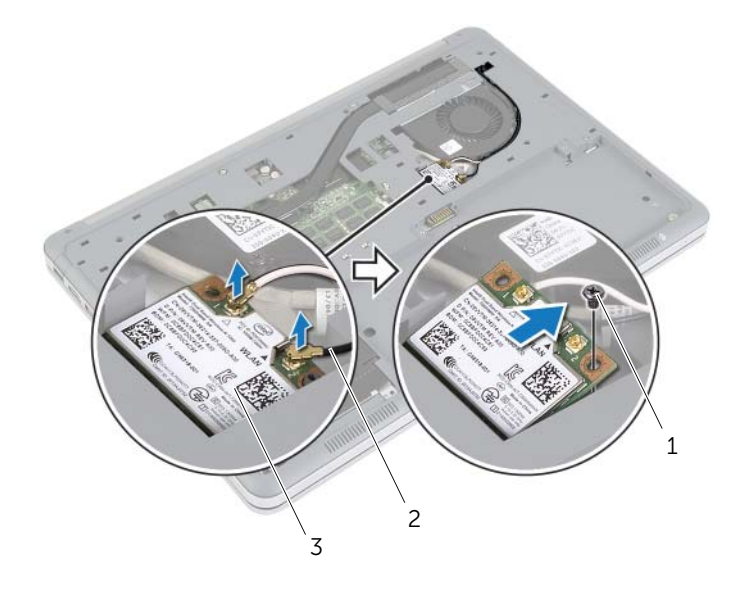

1 śruba 2 kable antenowe (2)

### <span id="page-21-3"></span><span id="page-21-0"></span>**Instalowanie karty sieci bezprzewodowej**

**OSTRZE**Ż**ENIE: Przed przyst**ą**pieniem do wykonywania czynno**ś**ci wymagaj**ą**cych otwarcia obudowy komputera nale**ż**y zapozna**ć **si**ę **z instrukcjami dotycz**ą**cymi bezpiecze**ń**stwa dostarczonymi z komputerem i wykona**ć **procedur**ę **przedstawion**ą **w sekcji "Przed przyst**ą**[pieniem do serwisowania komputera" na stronie 9](#page-8-3). Po zako**ń**czeniu serwisowania komputera nale**ż**y wykona**ć **procedur**ę **przedstawion**ą **w sekcji "Po zako**ń**[czeniu serwisowania komputera" na stronie 11](#page-10-1). Dodatkowe zalecenia dotycz**ą**ce bezpiecze**ń**stwa mo**ż**na znale**źć **na stronie głównej Regulatory Compliance (Informacje o zgodno**ś**ci z przepisami prawnymi) pod adresem dell.com/regulatory\_compliance.**

#### <span id="page-21-1"></span>**Procedura**

- **PRZESTROGA: Aby unikn**ąć **uszkodzenia kart sieci bezprzewodowej, nie nale**ż**y umieszcza**ć **pod kart**ą ż**adnych kabli.**
	- 1 Dopasuj wycięcie na karcie sieci bezprzewodowej do wypustki w gnieździe.
	- 2 Dociśnij kartę sieci bezprzewodowej w gnieździe na płycie systemowej i wkręć śrubę mocującą kartę do płyty systemowej.
	- 3 Podłącz kable antenowe do karty sieci bezprzewodowej.

**UWAGA:** Każdy kabel jest oznaczony kolorem w pobliżu końcówki.

W poniższej tabeli przedstawiono schemat kolorów kabli antenowych poszczególnych kart sieci bezprzewodowej obsługiwanych w komputerze.

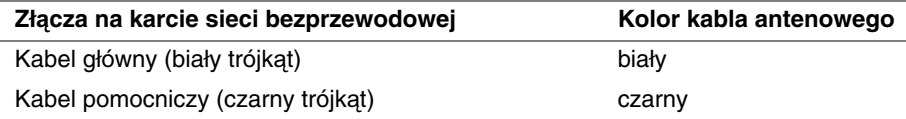

- <span id="page-21-2"></span>1 Zainstaluj akumulator. Zobacz ["Instalowanie akumulatora" na stronie 15](#page-14-3).
- 2 Zainstaluj pokrywę dolną. Zobacz ["Instalowanie pokrywy dolnej" na stronie 13](#page-12-2).

### <span id="page-22-3"></span><span id="page-22-0"></span>**Wymontowywanie klawiatury**

**OSTRZE**Ż**ENIE: Przed przyst**ą**pieniem do wykonywania czynno**ś**ci wymagaj**ą**cych otwarcia obudowy komputera nale**ż**y zapozna**ć **si**ę **z instrukcjami dotycz**ą**cymi bezpiecze**ń**stwa dostarczonymi z komputerem i wykona**ć **procedur**ę **przedstawion**ą **w sekcji "Przed przyst**ą**[pieniem do serwisowania komputera" na stronie 9](#page-8-3). Po zako**ń**czeniu serwisowania komputera nale**ż**y wykona**ć **procedur**ę **przedstawion**ą **w sekcji "Po zako**ń**[czeniu serwisowania komputera" na stronie 11](#page-10-1). Dodatkowe zalecenia dotycz**ą**ce bezpiecze**ń**stwa mo**ż**na znale**źć **na stronie głównej Regulatory Compliance (Informacje o zgodno**ś**ci z przepisami prawnymi) pod adresem dell.com/regulatory\_compliance.**

#### <span id="page-22-1"></span>**Przed wykonaniem procedury**

- 1 Wymontuj pokrywe dolną. Zobacz ["Wymontowywanie pokrywy dolnej" na stronie 12](#page-11-2).
- 2 Wymontuj akumulator. Zobacz ["Wymontowywanie akumulatora" na stronie 14](#page-13-3).

#### <span id="page-22-2"></span>**Procedura**

1 Wykręć śrubę mocującą klawiaturę do zestawu podparcia dłoni.

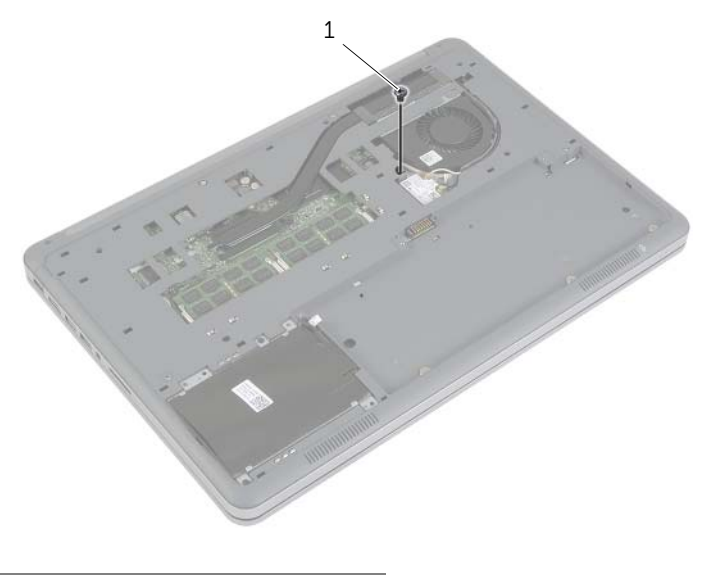

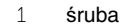

- Odwróć komputer i otwórz wyświetlacz, odchylając go najdalej, jak to możliwe.
- Rysikiem z tworzywa sztucznego uwolnij zatrzaski mocujące klawiaturę do zestawu podparcia dłoni.
- Ostrożnie odwróć klawiaturę i umieść ją na podparciu dłoni.

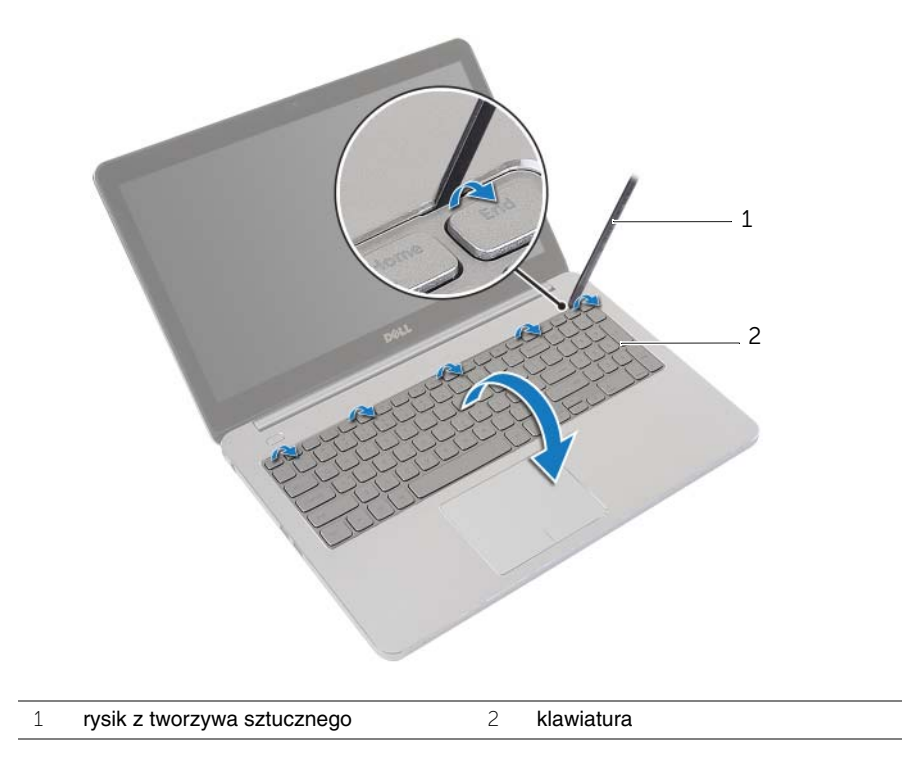

- Unieś zatrzaski złączy i odłącz kabel klawiatury i kabel podświetlenia klawiatury od płyty systemowej.
- Wyjmij klawiaturę z zestawu podparcia dłoni.

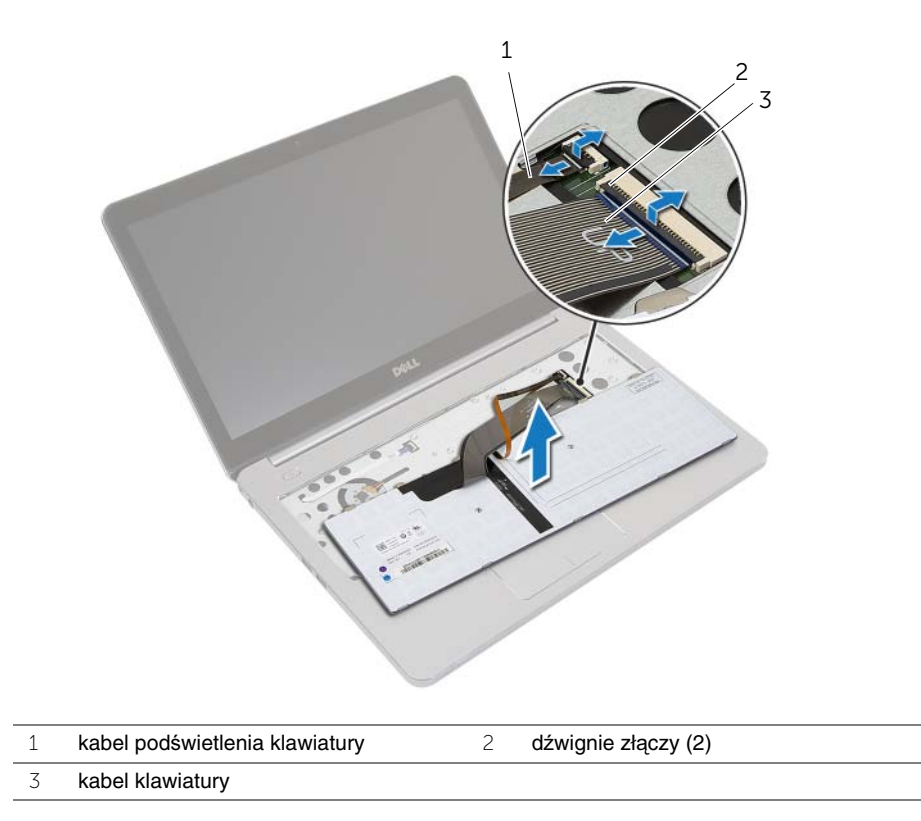

### <span id="page-25-3"></span><span id="page-25-0"></span>**Instalowanie klawiatury**

**OSTRZE**Ż**ENIE: Przed przyst**ą**pieniem do wykonywania czynno**ś**ci wymagaj**ą**cych otwarcia obudowy komputera nale**ż**y zapozna**ć **si**ę **z instrukcjami dotycz**ą**cymi bezpiecze**ń**stwa dostarczonymi z komputerem i wykona**ć **procedur**ę **przedstawion**ą **w sekcji "Przed przyst**ą**[pieniem do serwisowania komputera" na stronie 9](#page-8-3). Po zako**ń**czeniu serwisowania komputera nale**ż**y wykona**ć **procedur**ę **przedstawion**ą **w sekcji "Po zako**ń**[czeniu serwisowania komputera" na stronie 11](#page-10-1). Dodatkowe zalecenia dotycz**ą**ce bezpiecze**ń**stwa mo**ż**na znale**źć **na stronie głównej Regulatory Compliance (Informacje o zgodno**ś**ci z przepisami prawnymi) pod adresem dell.com/regulatory\_compliance.**

#### <span id="page-25-1"></span>**Procedura**

- 1 Podłącz kabel klawiatury i kabel podświetlenia klawiatury do płyty systemowej, a następnie dociśnij zatrzaski złączy, aby zamocować kable.
- 2 Ostrożnie odwróć klawiaturę, wsuń zaczepy na klawiaturze do szczelin w zestawie podparcia dłoni i wciśnij klawiaturę na miejsce.
- 3 Zamknij wyświetlacz i odwróć komputer spodem do góry.
- <span id="page-25-2"></span>4 Wkręć śrubę mocującą klawiaturę do zestawu podparcia dłoni.

- 1 Zainstaluj akumulator. Zobacz ["Instalowanie akumulatora" na stronie 15](#page-14-3).
- 2 Zainstaluj pokrywe dolną. Zobacz ["Instalowanie pokrywy dolnej" na stronie 13](#page-12-2).

### <span id="page-26-2"></span><span id="page-26-0"></span>**Wymontowywanie pokrywy wewn**ę**trznej**

**OSTRZE**Ż**ENIE: Przed przyst**ą**pieniem do wykonywania czynno**ś**ci wymagaj**ą**cych otwarcia obudowy komputera nale**ż**y zapozna**ć **si**ę **z instrukcjami dotycz**ą**cymi bezpiecze**ń**stwa dostarczonymi z komputerem i wykona**ć **procedur**ę **przedstawion**ą **w sekcji "Przed przyst**ą**[pieniem do serwisowania komputera" na stronie 9](#page-8-3). Po zako**ń**czeniu serwisowania komputera nale**ż**y wykona**ć **procedur**ę **przedstawion**ą **w sekcji "Po zako**ń**[czeniu serwisowania komputera" na stronie 11](#page-10-1). Dodatkowe zalecenia dotycz**ą**ce bezpiecze**ń**stwa mo**ż**na znale**źć **na stronie głównej Regulatory Compliance (Informacje o zgodno**ś**ci z przepisami prawnymi) pod adresem dell.com/regulatory\_compliance.**

#### <span id="page-26-1"></span>**Przed wykonaniem procedury**

- 1 Wymontuj pokrywe dolną. Zobacz ["Wymontowywanie pokrywy dolnej" na stronie 12](#page-11-2).
- 2 Wymontuj akumulator. Zobacz ["Wymontowywanie akumulatora" na stronie 14](#page-13-3).
- 3 Wymontuj dysk twardy. Zobacz ["Wymontowywanie dysku twardego" na stronie 18](#page-17-3).
- 4 Wymontuj kartę sieci bezprzewodowej. Zobacz "Wymontowywanie karty sieci [bezprzewodowej" na stronie 21](#page-20-3).
- 5 Wymontuj klawiaturę. Zobacz ["Wymontowywanie klawiatury" na stronie 23](#page-22-3).

#### <span id="page-27-0"></span>**Procedura**

Wykręć śruby mocujące pokrywę wewnętrzną do zestawu podparcia dłoni.

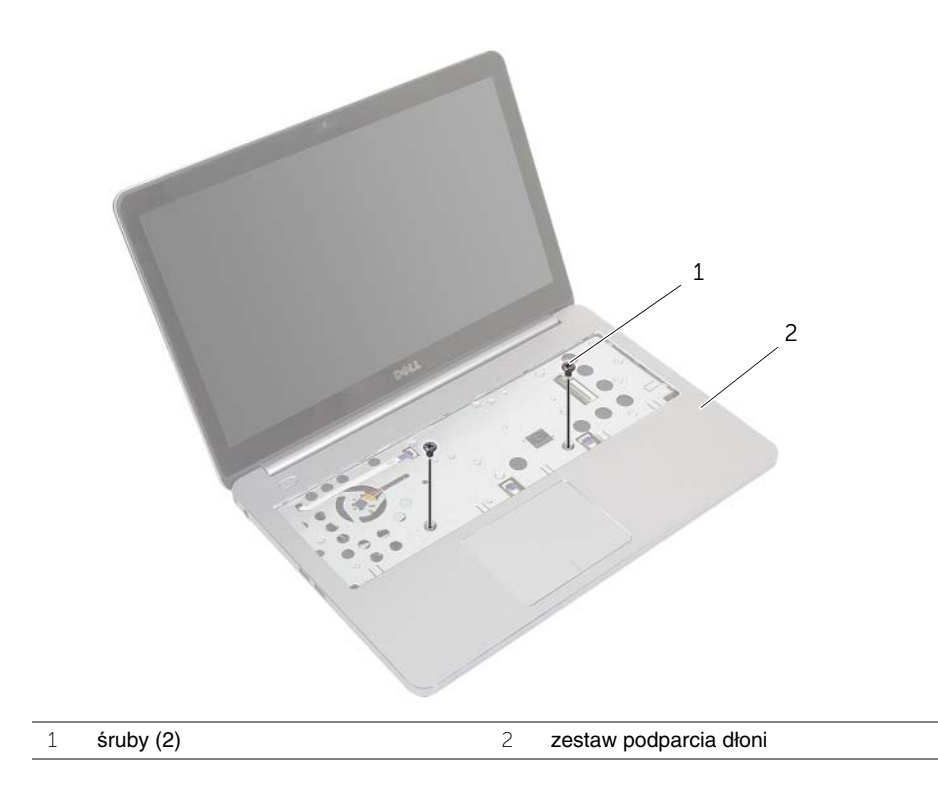

- Zamknij wyświetlacz i odwróć komputer spodem do góry.
- Wykręć śruby mocujące pokrywę wewnętrzną do zestawu podparcia dłoni.
- Zanotuj sposób poprowadzenia kabli antenowych, a następnie wyjmij kable z prowadnic w pokrywie wewnętrznej.

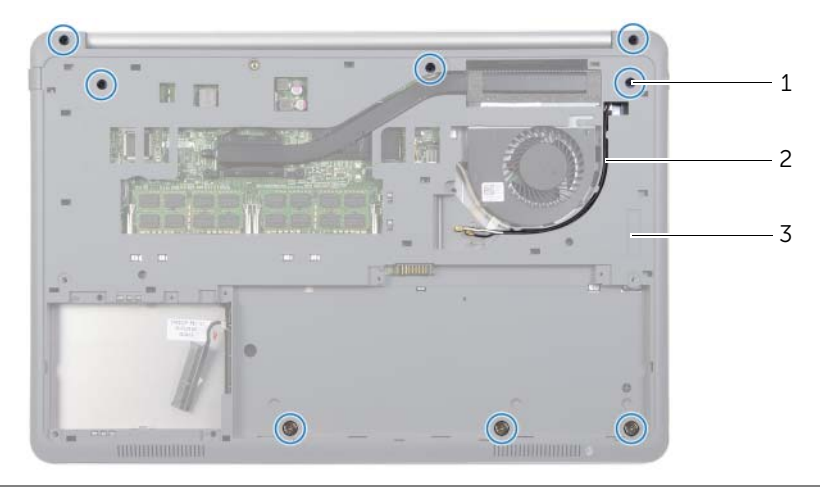

- śruby (8) 2 przebieg kabli antenowych
- pokrywa wewnętrzna
- Rysikiem z tworzywa sztucznego podważ pokrywę wewnętrzną, aby ją uwolnić z zestawu podparcia dłoni.

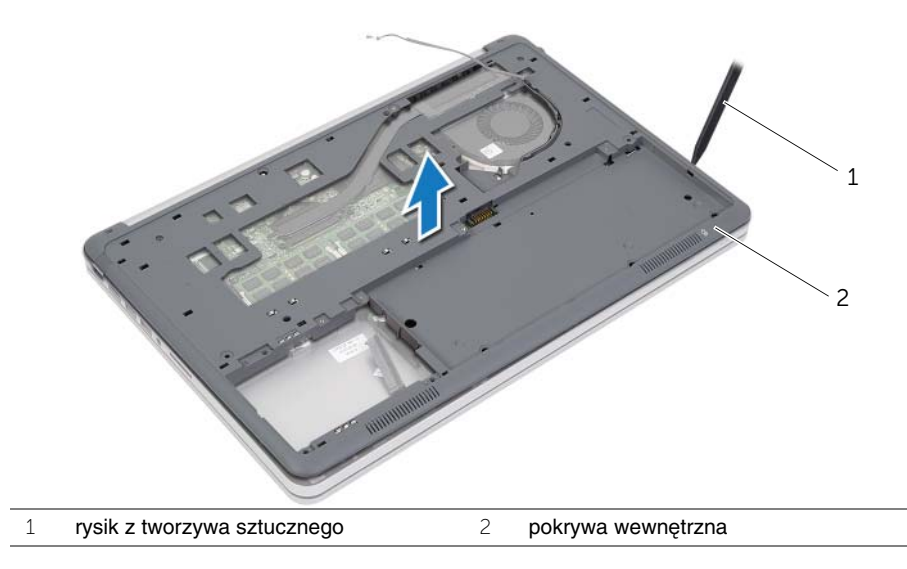

Unieś pokrywę wewnętrzną i wyjmij kable antenowe z otworu w pokrywie wewnętrznej.

### <span id="page-29-3"></span><span id="page-29-0"></span>**Instalowanie pokrywy wewn**ę**trznej**

**OSTRZE**Ż**ENIE: Przed przyst**ą**pieniem do wykonywania czynno**ś**ci wymagaj**ą**cych otwarcia obudowy komputera nale**ż**y zapozna**ć **si**ę **z instrukcjami dotycz**ą**cymi bezpiecze**ń**stwa dostarczonymi z komputerem i wykona**ć **procedur**ę **przedstawion**ą **w sekcji "Przed przyst**ą**[pieniem do serwisowania komputera" na stronie 9](#page-8-3). Po zako**ń**czeniu serwisowania komputera nale**ż**y wykona**ć **procedur**ę **przedstawion**ą **w sekcji "Po zako**ń**[czeniu serwisowania komputera" na stronie 11](#page-10-1). Dodatkowe zalecenia dotycz**ą**ce bezpiecze**ń**stwa mo**ż**na znale**źć **na stronie głównej Regulatory Compliance (Informacje o zgodno**ś**ci z przepisami prawnymi) pod adresem dell.com/regulatory\_compliance.**

#### <span id="page-29-1"></span>**Procedura**

- 1 Umieść kable antenowe w prowadnicach w pokrywie wewnętrznej.
- 2 Dopasuj zaczepy w pokrywie wewnętrznej do szczelin w zestawie podparcia dłoni i umieść pokrywę na miejscu.
- 3 Wkręć śruby mocujące pokrywę wewnętrzną do zestawu podparcia dłoni.
- 4 Odwróć komputer i otwórz wyświetlacz, odchylając go najdalej, jak to możliwe.
- <span id="page-29-2"></span>5 Wkręć śruby mocujące pokrywę wewnętrzną do zestawu podparcia dłoni.

- 1 Zainstaluj klawiaturę. Zobacz ["Instalowanie klawiatury" na stronie 26](#page-25-3).
- 2 Zainstaluj kartę sieci bezprzewodowej. Zobacz "Instalowanie karty sieci bezprzewodowej" [na stronie 22.](#page-21-3)
- 3 Zainstaluj dysk twardy. Zobacz ["Instalowanie dysku twardego" na stronie 20.](#page-19-3)
- 4 Zainstaluj akumulator. Zobacz ["Instalowanie akumulatora" na stronie 15](#page-14-3).
- 5 Zainstaluj pokrywe dolną. Zobacz ["Instalowanie pokrywy dolnej" na stronie 13](#page-12-2).

### <span id="page-30-0"></span>**Wymontowywanie baterii pastylkowej**

**OSTRZE**Ż**ENIE: Przed przyst**ą**pieniem do wykonywania czynno**ś**ci wymagaj**ą**cych otwarcia obudowy komputera nale**ż**y zapozna**ć **si**ę **z instrukcjami dotycz**ą**cymi bezpiecze**ń**stwa dostarczonymi z komputerem i wykona**ć **procedur**ę **przedstawion**ą **w sekcji "Przed przyst**ą**[pieniem do serwisowania komputera" na stronie 9](#page-8-3). Po zako**ń**czeniu serwisowania komputera nale**ż**y wykona**ć **procedur**ę **przedstawion**ą **w sekcji "Po zako**ń**[czeniu serwisowania komputera" na stronie 11](#page-10-1). Dodatkowe zalecenia dotycz**ą**ce bezpiecze**ń**stwa mo**ż**na znale**źć **na stronie głównej Regulatory Compliance (Informacje o zgodno**ś**ci z przepisami prawnymi) pod adresem dell.com/regulatory\_compliance.**

**PRZESTROGA: Wyj**ę**cie baterii pastylkowej spowoduje zresetowanie ustawie**ń **systemu BIOS. Zalecane jest zanotowanie aktualnych ustawie**ń **systemu BIOS przed wyj**ę**ciem baterii pastylkowej.** 

#### <span id="page-30-1"></span>**Przed wykonaniem procedury**

- 1 Wymontuj pokrywe dolną. Zobacz ["Wymontowywanie pokrywy dolnej" na stronie 12](#page-11-2).
- 2 Wymontuj akumulator. Zobacz ["Wymontowywanie akumulatora" na stronie 14](#page-13-3).
- 3 Wymontuj dysk twardy. Zobacz ["Wymontowywanie dysku twardego" na stronie 18](#page-17-3).
- 4 Wymontuj karte sieci bezprzewodowej. Zobacz "Wymontowywanie karty sieci [bezprzewodowej" na stronie 21](#page-20-3).
- 5 Wymontuj klawiaturę. Zobacz ["Wymontowywanie klawiatury" na stronie 23](#page-22-3).
- 6 Wymontuj pokrywe wewnętrzną. Zobacz ["Wymontowywanie pokrywy wewn](#page-26-2)ętrznej" [na stronie 27.](#page-26-2)

#### <span id="page-31-0"></span>**Procedura**

Rysikiem z tworzywa sztucznego delikatnie podważ baterię pastylkową i wyjmij ją z gniazda na płycie systemowej.

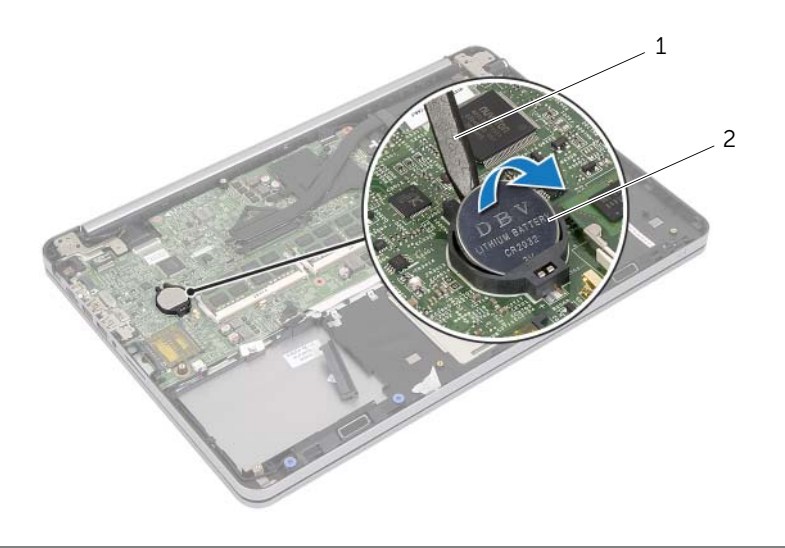

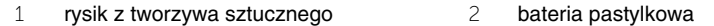

### <span id="page-32-0"></span>**Instalowanie baterii pastylkowej**

**OSTRZE**Ż**ENIE: Przed przyst**ą**pieniem do wykonywania czynno**ś**ci wymagaj**ą**cych otwarcia obudowy komputera nale**ż**y zapozna**ć **si**ę **z instrukcjami dotycz**ą**cymi bezpiecze**ń**stwa dostarczonymi z komputerem i wykona**ć **procedur**ę **przedstawion**ą **w sekcji "Przed przyst**ą**[pieniem do serwisowania komputera" na stronie 9](#page-8-3). Po zako**ń**czeniu serwisowania komputera nale**ż**y wykona**ć **procedur**ę **przedstawion**ą **w sekcji "Po zako**ń**[czeniu serwisowania komputera" na stronie 11](#page-10-1). Dodatkowe zalecenia dotycz**ą**ce bezpiecze**ń**stwa mo**ż**na znale**źć **na stronie głównej Regulatory Compliance (Informacje o zgodno**ś**ci z przepisami prawnymi) pod adresem dell.com/regulatory\_compliance.**

**OSTRZE**Ż**ENIE: Nieprawidłowe zainstalowanie baterii mo**ż**e grozi**ć **jej wybuchem. Baterie i akumulatory nale**ż**y wymienia**ć **tylko na inne baterie lub akumulatory tego samego typu lub ich odpowiedniki. Zu**ż**yte baterie i akumulatory nale**ż**y utylizowa**ć **zgodnie z instrukcjami producenta.**

#### <span id="page-32-1"></span>**Procedura**

Włóż baterię pastylkową z biegunem dodatnim skierowanym do góry do gniazda na płycie systemowej.

- <span id="page-32-2"></span>1 Zainstaluj pokrywę wewnętrzną. Zobacz ["Instalowanie pokrywy wewn](#page-29-3)ętrznej" [na stronie 30.](#page-29-3)
- 2 Zainstaluj klawiaturę. Zobacz ["Instalowanie klawiatury" na stronie 26](#page-25-3).
- 3 Zainstaluj kartę sieci bezprzewodowej. Zobacz "Instalowanie karty sieci bezprzewodowej" [na stronie 22.](#page-21-3)
- 4 Zainstaluj dysk twardy. Zobacz ["Instalowanie dysku twardego" na stronie 20.](#page-19-3)
- 5 Zainstaluj akumulator. Zobacz ["Instalowanie akumulatora" na stronie 15](#page-14-3).
- 6 Zainstaluj pokrywę dolną. Zobacz ["Instalowanie pokrywy dolnej" na stronie 13](#page-12-2).

### <span id="page-33-0"></span>**Wymontowywanie gło**ś**ników**

**OSTRZE**Ż**ENIE: Przed przyst**ą**pieniem do wykonywania czynno**ś**ci wymagaj**ą**cych otwarcia obudowy komputera nale**ż**y zapozna**ć **si**ę **z instrukcjami dotycz**ą**cymi bezpiecze**ń**stwa dostarczonymi z komputerem i wykona**ć **procedur**ę **przedstawion**ą **w sekcji "Przed przyst**ą**[pieniem do serwisowania komputera" na stronie 9](#page-8-3). Po zako**ń**czeniu serwisowania komputera nale**ż**y wykona**ć **procedur**ę **przedstawion**ą **w sekcji "Po zako**ń**[czeniu serwisowania komputera" na stronie 11](#page-10-1). Dodatkowe zalecenia dotycz**ą**ce bezpiecze**ń**stwa mo**ż**na znale**źć **na stronie głównej Regulatory Compliance (Informacje o zgodno**ś**ci z przepisami prawnymi) pod adresem dell.com/regulatory\_compliance.**

#### <span id="page-33-1"></span>**Przed wykonaniem procedury**

- 1 Wymontuj pokrywe dolną. Zobacz ["Wymontowywanie pokrywy dolnej" na stronie 12](#page-11-2).
- 2 Wymontuj akumulator. Zobacz ["Wymontowywanie akumulatora" na stronie 14](#page-13-3).
- 3 Wymontuj dysk twardy. Zobacz ["Wymontowywanie dysku twardego" na stronie 18](#page-17-3).
- 4 Wymontuj kartę sieci bezprzewodowej. Zobacz "Wymontowywanie karty sieci [bezprzewodowej" na stronie 21](#page-20-3).
- 5 Wymontuj klawiaturę. Zobacz ["Wymontowywanie klawiatury" na stronie 23](#page-22-3).
- 6 Wymontuj pokrywe wewnętrzną. Zobacz ["Wymontowywanie pokrywy wewn](#page-26-2)ętrznej" [na stronie 27.](#page-26-2)

#### <span id="page-34-0"></span>**Procedura**

- Rysikiem z tworzywa sztucznego uwolnij zaczepy prawego głośnika.
- Uwolnij zaczepy mocujące lewy głośnik do zestawu podparcia dłoni.
- Odłącz kabel głośników od płyty systemowej.
- Wyjmij kabel głośników z prowadnic w zestawie podparcia dłoni.
- Wyjmij głośniki razem z kablem z zestawu podparcia dłoni.

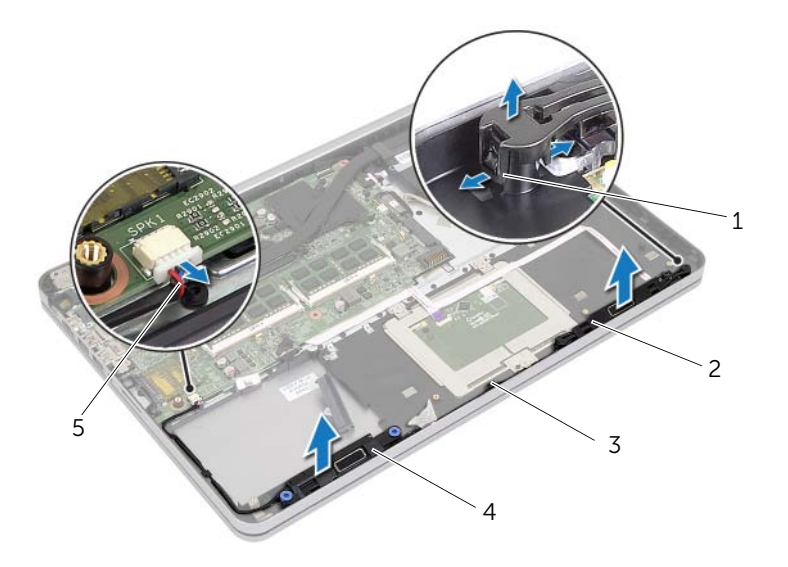

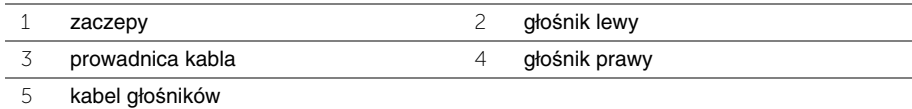

### <span id="page-35-0"></span>**Instalowanie gło**ś**ników**

**OSTRZE**Ż**ENIE: Przed przyst**ą**pieniem do wykonywania czynno**ś**ci wymagaj**ą**cych otwarcia obudowy komputera nale**ż**y zapozna**ć **si**ę **z instrukcjami dotycz**ą**cymi bezpiecze**ń**stwa dostarczonymi z komputerem i wykona**ć **procedur**ę **przedstawion**ą **w sekcji "Przed przyst**ą**[pieniem do serwisowania komputera" na stronie 9](#page-8-3). Po zako**ń**czeniu serwisowania komputera nale**ż**y wykona**ć **procedur**ę **przedstawion**ą **w sekcji "Po zako**ń**[czeniu serwisowania komputera" na stronie 11](#page-10-1). Dodatkowe zalecenia dotycz**ą**ce bezpiecze**ń**stwa mo**ż**na znale**źć **na stronie głównej Regulatory Compliance (Informacje o zgodno**ś**ci z przepisami prawnymi) pod adresem dell.com/regulatory\_compliance.**

#### <span id="page-35-1"></span>**Procedura**

- 1 Dopasuj wtyki w lewym głośniku do szczelin w zestawie podparcia dłoni i wciśnij głośnik na miejsce.
- 2 Umieść kabel głośnika w prowadnicach w zestawie podparcia dłoni.
- 3 Dopasuj prawy głośnik do wypustek i wciśnij głośnik na miejsce.
- <span id="page-35-2"></span>4 Podłącz kabel głośnika do płyty systemowej.

- 1 Zainstaluj pokrywę wewnętrzną. Zobacz ["Instalowanie pokrywy wewn](#page-29-3)ętrznej" [na stronie 30.](#page-29-3)
- 2 Zainstaluj klawiaturę. Zobacz ["Instalowanie klawiatury" na stronie 26](#page-25-3).
- 3 Zainstaluj karte sieci bezprzewodowej. Zobacz "Instalowanie karty sieci bezprzewodowej" [na stronie 22.](#page-21-3)
- 4 Zainstaluj dysk twardy. Zobacz ["Instalowanie dysku twardego" na stronie 20.](#page-19-3)
- 5 Zainstaluj akumulator. Zobacz ["Instalowanie akumulatora" na stronie 15](#page-14-3).
- 6 Zainstaluj pokrywę dolną. Zobacz ["Instalowanie pokrywy dolnej" na stronie 13](#page-12-2).
# <span id="page-36-0"></span>**Wymontowywanie zestawu chłodz**ą**cego**

**OSTRZE**Ż**ENIE: Przed przyst**ą**pieniem do wykonywania czynno**ś**ci wymagaj**ą**cych otwarcia obudowy komputera nale**ż**y zapozna**ć **si**ę **z instrukcjami dotycz**ą**cymi bezpiecze**ń**stwa dostarczonymi z komputerem i wykona**ć **procedur**ę **przedstawion**ą **w sekcji "Przed przyst**ą**[pieniem do serwisowania komputera" na stronie 9](#page-8-0). Po zako**ń**czeniu serwisowania komputera nale**ż**y wykona**ć **procedur**ę **przedstawion**ą **w sekcji "Po zako**ń**[czeniu serwisowania komputera" na stronie 11](#page-10-0). Dodatkowe zalecenia dotycz**ą**ce bezpiecze**ń**stwa mo**ż**na znale**źć **na stronie głównej Regulatory Compliance (Informacje o zgodno**ś**ci z przepisami prawnymi) pod adresem dell.com/regulatory\_compliance.**

- 1 Wymontuj pokrywe dolną. Zobacz ["Wymontowywanie pokrywy dolnej" na stronie 12](#page-11-0).
- 2 Wymontuj akumulator. Zobacz ["Wymontowywanie akumulatora" na stronie 14](#page-13-0).
- 3 Wymontuj dysk twardy. Zobacz ["Wymontowywanie dysku twardego" na stronie 18](#page-17-0).
- 4 Wymontuj kartę sieci bezprzewodowej. Zobacz "Wymontowywanie karty sieci [bezprzewodowej" na stronie 21](#page-20-0).
- 5 Wymontuj klawiaturę. Zobacz ["Wymontowywanie klawiatury" na stronie 23](#page-22-0).
- 6 Wymontuj pokrywe wewnętrzną. Zobacz ["Wymontowywanie pokrywy wewn](#page-26-0)ętrznej" [na stronie 27.](#page-26-0)

- **UWAGA:** Liczba śrub i kształt zestawu chłodzącego są inne w systemach dostarczanych ze zintegrowaną kartą graficzną.
	- 1 Odłącz kabel wentylatora od płyty systemowej.
	- 2 W kolejności wskazanej na zestawie chłodzącym poluzuj śruby mocujące zestaw chłodzący do płyty systemowej.
	- 3 Zdejmij zestaw chłodzący z zestawu podparcia dłoni.

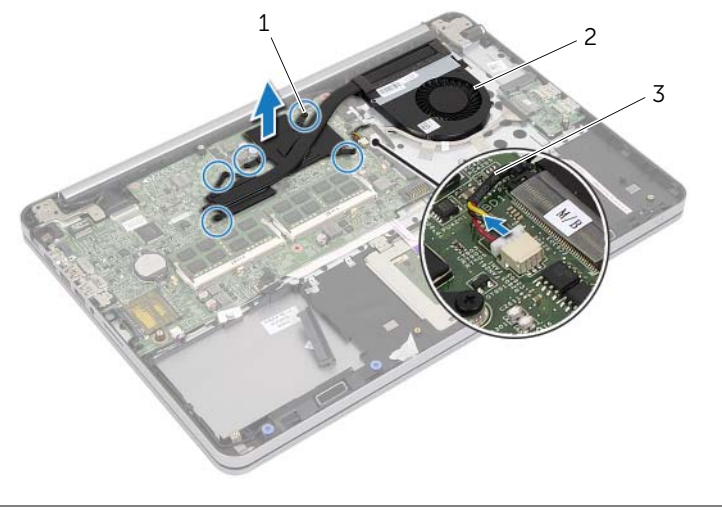

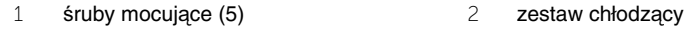

3 kabel wentylatora

# <span id="page-38-0"></span>**Instalowanie zestawu chłodz**ą**cego**

**OSTRZE**Ż**ENIE: Przed przyst**ą**pieniem do wykonywania czynno**ś**ci wymagaj**ą**cych otwarcia obudowy komputera nale**ż**y zapozna**ć **si**ę **z instrukcjami dotycz**ą**cymi bezpiecze**ń**stwa dostarczonymi z komputerem i wykona**ć **procedur**ę **przedstawion**ą **w sekcji "Przed przyst**ą**[pieniem do serwisowania komputera" na stronie 9](#page-8-0). Po zako**ń**czeniu serwisowania komputera nale**ż**y wykona**ć **procedur**ę **przedstawion**ą **w sekcji "Po zako**ń**[czeniu serwisowania komputera" na stronie 11](#page-10-0). Dodatkowe zalecenia dotycz**ą**ce bezpiecze**ń**stwa mo**ż**na znale**źć **na stronie głównej Regulatory Compliance (Informacje o zgodno**ś**ci z przepisami prawnymi) pod adresem dell.com/regulatory\_compliance.**

#### **Procedura**

**UWAGA:** Jeśli jest instalowana wcześniej używana płyta systemowa wraz z tym samym zestawem chłodzącym, można ponownie wykorzystać tę samą pastę termoprzewodzącą. W przypadku wymiany płyty systemowej lub zestawu chłodzącego na nowe należy użyć podkładki termoprzewodzącej dostarczonej w zestawie, aby zapewnić właściwe odprowadzanie ciepła.

- 1 Dopasuj otwory na śruby w zestawie chłodzącym do otworów w płycie systemowej.
- 2 W kolejności wskazanej na zestawie chłodzącym dokręć śruby mocujące zestaw chłodzący do płyty systemowej.
- 3 Podłącz kabel wentylatora do złącza na płycie systemowej.

- 1 Zainstaluj pokrywę wewnętrzną. Zobacz ["Instalowanie pokrywy wewn](#page-29-0)ętrznej" [na stronie 30.](#page-29-0)
- 2 Zainstaluj klawiaturę. Zobacz ["Instalowanie klawiatury" na stronie 26](#page-25-0).
- 3 Zainstaluj kartę sieci bezprzewodowej. Zobacz "Instalowanie karty sieci bezprzewodowej" [na stronie 22.](#page-21-0)
- 4 Zainstaluj dysk twardy. Zobacz ["Instalowanie dysku twardego" na stronie 20.](#page-19-0)
- 5 Zainstaluj akumulator. Zobacz ["Instalowanie akumulatora" na stronie 15](#page-14-0).
- 6 Zainstaluj pokrywę dolną. Zobacz ["Instalowanie pokrywy dolnej" na stronie 13](#page-12-0).

# **Wymontowywanie płyty USB**

**OSTRZE**Ż**ENIE: Przed przyst**ą**pieniem do wykonywania czynno**ś**ci wymagaj**ą**cych otwarcia obudowy komputera nale**ż**y zapozna**ć **si**ę **z instrukcjami dotycz**ą**cymi bezpiecze**ń**stwa dostarczonymi z komputerem i wykona**ć **procedur**ę **przedstawion**ą **w sekcji "Przed przyst**ą**[pieniem do serwisowania komputera" na stronie 9](#page-8-0). Po zako**ń**czeniu serwisowania komputera nale**ż**y wykona**ć **procedur**ę **przedstawion**ą **w sekcji "Po zako**ń**[czeniu serwisowania komputera" na stronie 11](#page-10-0). Dodatkowe zalecenia dotycz**ą**ce bezpiecze**ń**stwa mo**ż**na znale**źć **na stronie głównej Regulatory Compliance (Informacje o zgodno**ś**ci z przepisami prawnymi) pod adresem dell.com/regulatory\_compliance.**

- 1 Wymontuj pokrywe dolną. Zobacz ["Wymontowywanie pokrywy dolnej" na stronie 12](#page-11-0).
- 2 Wymontuj akumulator. Zobacz ["Wymontowywanie akumulatora" na stronie 14](#page-13-0).
- 3 Wymontuj dysk twardy. Zobacz ["Wymontowywanie dysku twardego" na stronie 18](#page-17-0).
- 4 Wymontuj kartę sieci bezprzewodowej. Zobacz "Wymontowywanie karty sieci [bezprzewodowej" na stronie 21](#page-20-0).
- 5 Wymontuj klawiaturę. Zobacz ["Wymontowywanie klawiatury" na stronie 23](#page-22-0).
- 6 Wymontuj pokrywe wewnętrzną. Zobacz ["Wymontowywanie pokrywy wewn](#page-26-0)ętrznej" [na stronie 27.](#page-26-0)

- Odklej taśmę mocującą kabel do płyty USB.
- Podnieś zatrzask złącza i odłącz kabel od płyty USB.
- Wyjmij płytę USB z zestawu podparcia dłoni.

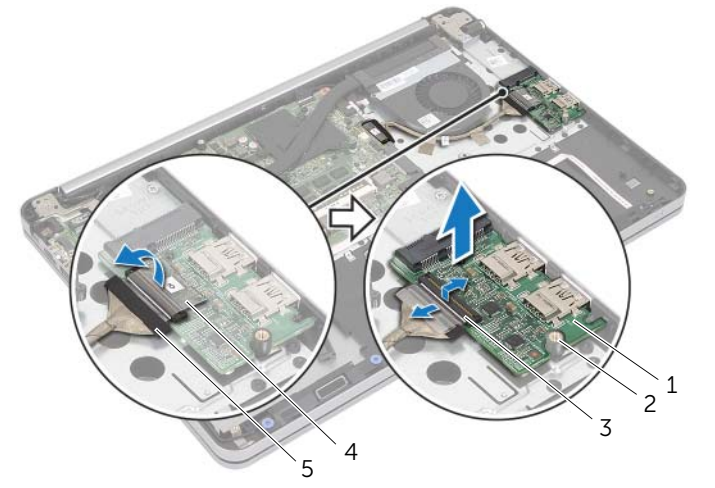

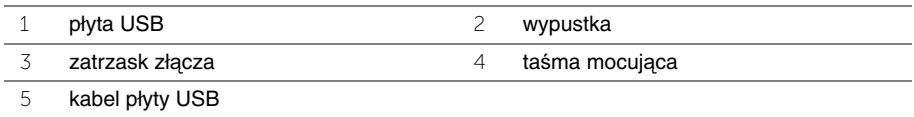

# **Instalowanie płyty USB**

**OSTRZE**Ż**ENIE: Przed przyst**ą**pieniem do wykonywania czynno**ś**ci wymagaj**ą**cych otwarcia obudowy komputera nale**ż**y zapozna**ć **si**ę **z instrukcjami dotycz**ą**cymi bezpiecze**ń**stwa dostarczonymi z komputerem i wykona**ć **procedur**ę **przedstawion**ą **w sekcji "Przed przyst**ą**[pieniem do serwisowania komputera" na stronie 9](#page-8-0). Po zako**ń**czeniu serwisowania komputera nale**ż**y wykona**ć **procedur**ę **przedstawion**ą **w sekcji "Po zako**ń**[czeniu serwisowania komputera" na stronie 11](#page-10-0). Dodatkowe zalecenia dotycz**ą**ce bezpiecze**ń**stwa mo**ż**na znale**źć **na stronie głównej Regulatory Compliance (Informacje o zgodno**ś**ci z przepisami prawnymi) pod adresem dell.com/regulatory\_compliance.**

#### **Procedura**

- 1 Umieść płytę USB w zestawie podparcia dłoni, dopasowując ją do wypustek.
- 2 Podłącz kabel płyty USB do płyty systemowej i naciśnij zatrzask złącza, aby zamocować kabel.
- 3 Przyklej taśmę mocującą kabel do płyty USB.

- 1 Zainstaluj pokrywę wewnętrzną. Zobacz ["Instalowanie pokrywy wewn](#page-29-0)ętrznej" [na stronie 30.](#page-29-0)
- 2 Zainstaluj klawiaturę. Zobacz ["Instalowanie klawiatury" na stronie 26](#page-25-0).
- 3 Zainstaluj karte sieci bezprzewodowej. Zobacz "Instalowanie karty sieci bezprzewodowej" [na stronie 22.](#page-21-0)
- 4 Zainstaluj dysk twardy. Zobacz ["Instalowanie dysku twardego" na stronie 20.](#page-19-0)
- 5 Zainstaluj akumulator. Zobacz ["Instalowanie akumulatora" na stronie 15](#page-14-0).
- 6 Zainstaluj pokrywe dolna. Zobacz ["Instalowanie pokrywy dolnej" na stronie 13](#page-12-0).

# **Wymontowywanie gniazda zasilacza**

**OSTRZE**Ż**ENIE: Przed przyst**ą**pieniem do wykonywania czynno**ś**ci wymagaj**ą**cych otwarcia obudowy komputera nale**ż**y zapozna**ć **si**ę **z instrukcjami dotycz**ą**cymi bezpiecze**ń**stwa dostarczonymi z komputerem i wykona**ć **procedur**ę **przedstawion**ą **w sekcji "Przed przyst**ą**[pieniem do serwisowania komputera" na stronie 9](#page-8-0). Po zako**ń**czeniu serwisowania komputera nale**ż**y wykona**ć **procedur**ę **przedstawion**ą **w sekcji "Po zako**ń**[czeniu serwisowania komputera" na stronie 11](#page-10-0). Dodatkowe zalecenia dotycz**ą**ce bezpiecze**ń**stwa mo**ż**na znale**źć **na stronie głównej Regulatory Compliance (Informacje o zgodno**ś**ci z przepisami prawnymi) pod adresem dell.com/regulatory\_compliance.**

- 1 Wymontuj pokrywe dolną. Zobacz ["Wymontowywanie pokrywy dolnej" na stronie 12](#page-11-0).
- 2 Wymontuj akumulator. Zobacz ["Wymontowywanie akumulatora" na stronie 14](#page-13-0).
- 3 Wymontuj dysk twardy. Zobacz ["Wymontowywanie dysku twardego" na stronie 18](#page-17-0).
- 4 Wymontuj kartę sieci bezprzewodowej. Zobacz "Wymontowywanie karty sieci [bezprzewodowej" na stronie 21](#page-20-0).
- 5 Wymontuj klawiaturę. Zobacz ["Wymontowywanie klawiatury" na stronie 23](#page-22-0).
- 6 Wymontuj pokrywe wewnętrzną. Zobacz ["Wymontowywanie pokrywy wewn](#page-26-0)ętrznej" [na stronie 27.](#page-26-0)
- 7 Wymontuj zestaw chłodzący. Zobacz ["Wymontowywanie zestawu chłodz](#page-36-0)ącego" [na stronie 37.](#page-36-0)

1 Wykręć śruby mocujące zawias wyświetlacza do zestawu podparcia dłoni.

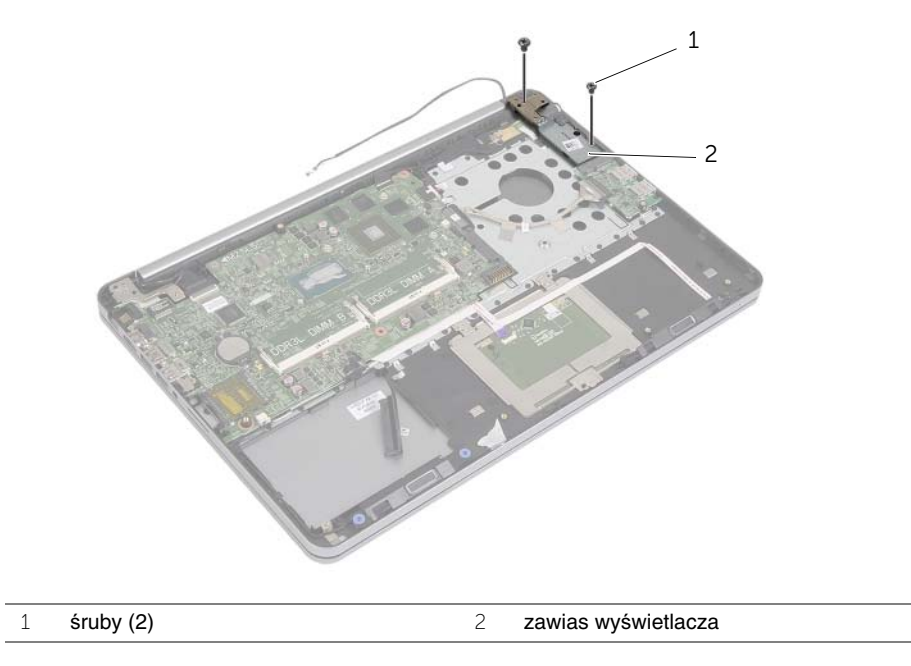

**PRZESTROGA: Z podparciem dłoni nale**ż**y obchodzi**ć **si**ę **ostro**ż**nie. Nieostro**ż**ne wykonywanie tych czynno**ś**ci mo**ż**e spowodowa**ć **zarysowanie panelu wy**ś**wietlacza.**  Odchyl zestaw podparcia dłoni najszerzej, jak to możliwe, aby uwolnić zawias wyświetlacza z zestawu podparcia dłoni, a następnie zamknij zestaw podparcia dłoni.

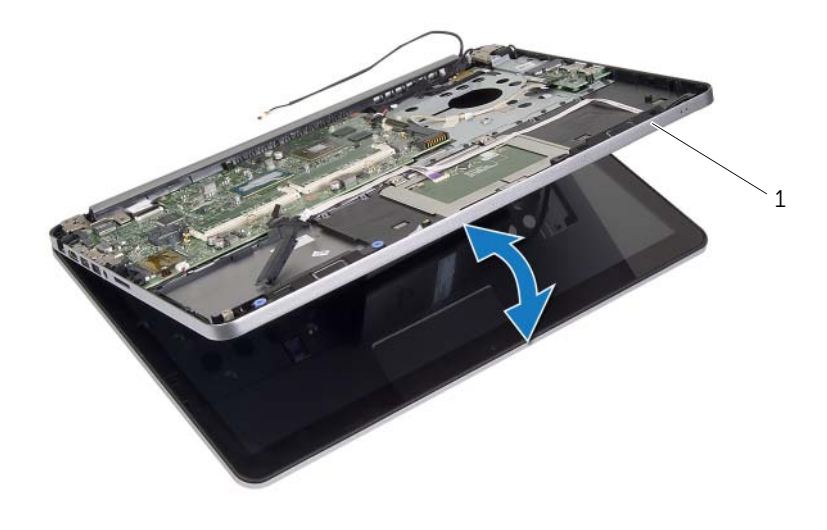

- zestaw podparcia dłoni
- Wykręć śrubę mocującą płytę przycisku zasilania do podparcia dłoni.
- Wyjmij płytę przycisku zasilania z prowadnicy kabla gniazda zasilacza.

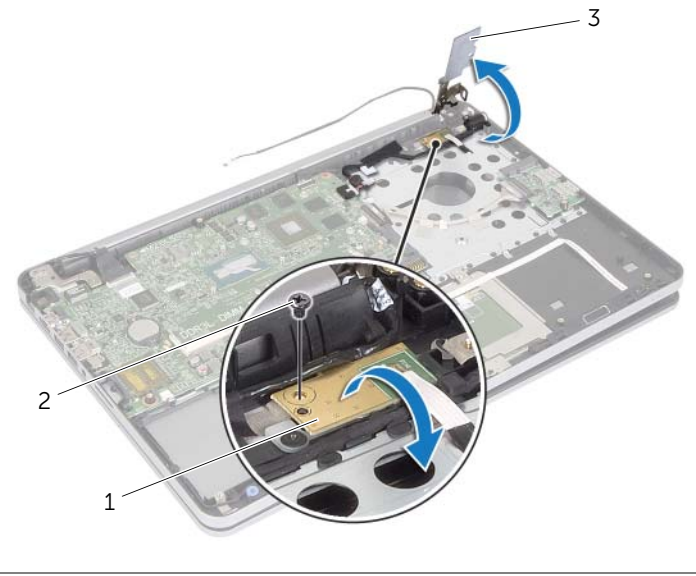

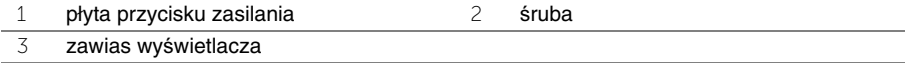

- Zanotuj sposób poprowadzenia kabla gniazda zasilacza, a następnie wyjmij kabel z prowadnic.
- Wykręć śrubę mocującą gniazdo zasilacza do zestawu podparcia dłoni.
- Zdejmij taśmę mocującą kabel gniazda zasilacza do zestawu podparcia dłoni.
- Odłącz kabel gniazda zasilacza od płyty systemowej.
- Wyjmij gniazdo zasilacza z zestawu podparcia dłoni.

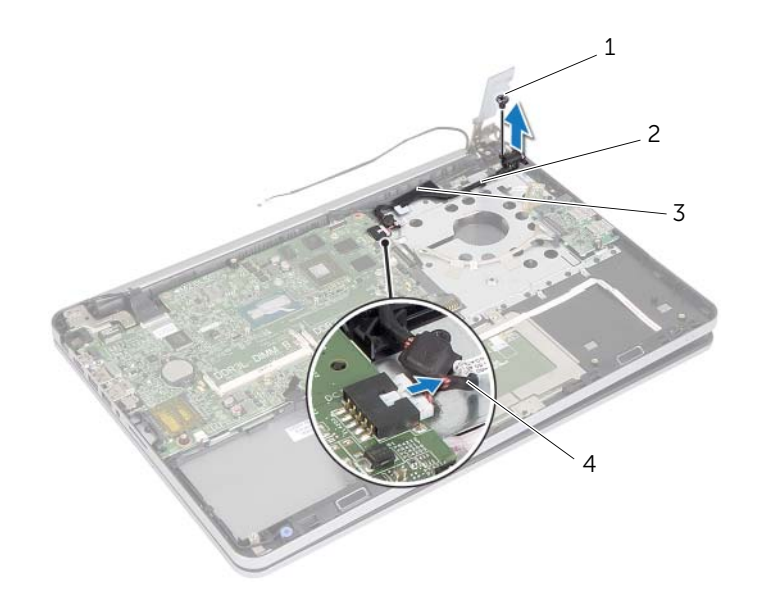

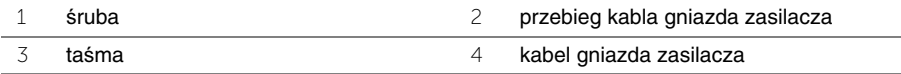

# **Instalowanie gniazda zasilacza**

**OSTRZE**Ż**ENIE: Przed przyst**ą**pieniem do wykonywania czynno**ś**ci wymagaj**ą**cych otwarcia obudowy komputera nale**ż**y zapozna**ć **si**ę **z instrukcjami dotycz**ą**cymi bezpiecze**ń**stwa dostarczonymi z komputerem i wykona**ć **procedur**ę **przedstawion**ą **w sekcji "Przed przyst**ą**[pieniem do serwisowania komputera" na stronie 9](#page-8-0). Po zako**ń**czeniu serwisowania komputera nale**ż**y wykona**ć **procedur**ę **przedstawion**ą **w sekcji "Po zako**ń**[czeniu serwisowania komputera" na stronie 11](#page-10-0). Dodatkowe zalecenia dotycz**ą**ce bezpiecze**ń**stwa mo**ż**na znale**źć **na stronie głównej Regulatory Compliance (Informacje o zgodno**ś**ci z przepisami prawnymi) pod adresem dell.com/regulatory\_compliance.**

#### **Procedura**

- 1 Dopasuj otwór na śrubę w gnieździe zasilacza do otworu w zestawie podparcia dłoni.
- 2 Wkręć śrubę mocującą gniazdo zasilacza do zestawu podparcia dłoni.
- 3 Umieść kabel gniazda zasilacza w prowadnicach w zestawie podparcia dłoni.
- 4 Przymocuj kabel gniazda zasilacza taśmą.
- 5 Podłącz kabel gniazda zasilacza do płyty systemowej.
- 6 Dopasuj otwory na śruby na płycie przycisku zasilania do otworów w zestawie podparcia dłoni.
- 7 Wkręć śrubę mocującą płytę przycisku zasilania do podparcia dłoni.
- 8 Dociśnij zawias wyświetlacza, aby go osadzić na miejscu.
- 9 Wkręć śruby mocujące zawias wyświetlacza do zestawu podparcia dłoni.

- 1 Zainstaluj zestaw chłodzący. Zobacz ["Instalowanie zestawu chłodz](#page-38-0)ącego" [na stronie 39.](#page-38-0)
- 2 Zainstaluj pokrywę wewnętrzną. Zobacz ["Instalowanie pokrywy wewn](#page-29-0)ętrznej" [na stronie 30.](#page-29-0)
- 3 Zainstaluj klawiaturę. Zobacz ["Instalowanie klawiatury" na stronie 26](#page-25-0).
- 4 Zainstaluj kartę sieci bezprzewodowej. Zobacz "Instalowanie karty sieci [bezprzewodowej" na stronie 22](#page-21-0).
- 5 Zainstaluj dysk twardy. Zobacz ["Instalowanie dysku twardego" na stronie 20.](#page-19-0)
- 6 Zainstaluj akumulator. Zobacz ["Instalowanie akumulatora" na stronie 15](#page-14-0).
- 7 Zainstaluj pokrywę dolną. Zobacz ["Instalowanie pokrywy dolnej" na stronie 13](#page-12-0).

# **Wymontowywanie płyty systemowej**

**OSTRZE**Ż**ENIE: Przed przyst**ą**pieniem do wykonywania czynno**ś**ci wymagaj**ą**cych otwarcia obudowy komputera nale**ż**y zapozna**ć **si**ę **z instrukcjami dotycz**ą**cymi bezpiecze**ń**stwa dostarczonymi z komputerem i wykona**ć **procedur**ę **przedstawion**ą **w sekcji "Przed przyst**ą**[pieniem do serwisowania komputera" na stronie 9](#page-8-0). Po zako**ń**czeniu serwisowania komputera nale**ż**y wykona**ć **procedur**ę **przedstawion**ą **w sekcji "Po zako**ń**[czeniu serwisowania komputera" na stronie 11](#page-10-0). Dodatkowe zalecenia dotycz**ą**ce bezpiecze**ń**stwa mo**ż**na znale**źć **na stronie głównej Regulatory Compliance (Informacje o zgodno**ś**ci z przepisami prawnymi) pod adresem dell.com/regulatory\_compliance.**

- 1 Wymontuj pokrywe dolną. Zobacz ["Wymontowywanie pokrywy dolnej" na stronie 12](#page-11-0).
- 2 Wymontuj akumulator. Zobacz ["Wymontowywanie akumulatora" na stronie 14](#page-13-0).
- 3 Wymontuj moduły pamięci. Zobacz ["Wymontowywanie modułów pami](#page-15-0)ęci" [na stronie 16.](#page-15-0)
- 4 Wymontuj kartę sieci bezprzewodowej. Zobacz "Wymontowywanie karty sieci [bezprzewodowej" na stronie 21](#page-20-0).
- 5 Wymontuj klawiaturę. Zobacz ["Wymontowywanie klawiatury" na stronie 23](#page-22-0).
- 6 Wymontuj pokrywę wewnętrzną. Zobacz ["Wymontowywanie pokrywy wewn](#page-26-0)ętrznej" [na stronie 27.](#page-26-0)
- 7 Wymontuj baterię pastylkową. Zobacz "Wymontowywanie baterii pastylkowej" [na stronie 31.](#page-30-0)
- 8 Wymontuj zestaw chłodzący. Zobacz ["Wymontowywanie zestawu chłodz](#page-36-0)ącego" [na stronie 37.](#page-36-0)

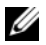

**UWAGA:** Wymiana płyty systemowej usuwa wszelkie zmiany wprowadzone w systemie BIOS w programie konfiguracji komputera. Po wymianie płyty systemowej należy wprowadzić znacznik serwisowy komputera w systemie BIOS i odpowiednio ustawić opcje konfiguracji. Więcej informacji o wprowadzaniu znacznika serwisowego w systemie BIOS zawiera rozdział ["Instalowanie płyty systemowej" na stronie 53.](#page-52-0)

**UWAGA:** Przed odłączeniem kabli od płyty systemowej należy zanotować rozmieszczenie złączy, tak aby móc poprawnie podłączyć kable po wymianie płyty systemowej.

- 1 Odwróć komputer i otwórz wyświetlacz, odchylając go najdalej, jak to możliwe.
- 2 Podnieś zatrzaski złączy i odłącz kabel tabliczki dotykowej, kabel lampki stanu i kabel przycisku zasilania od płyty systemowej.

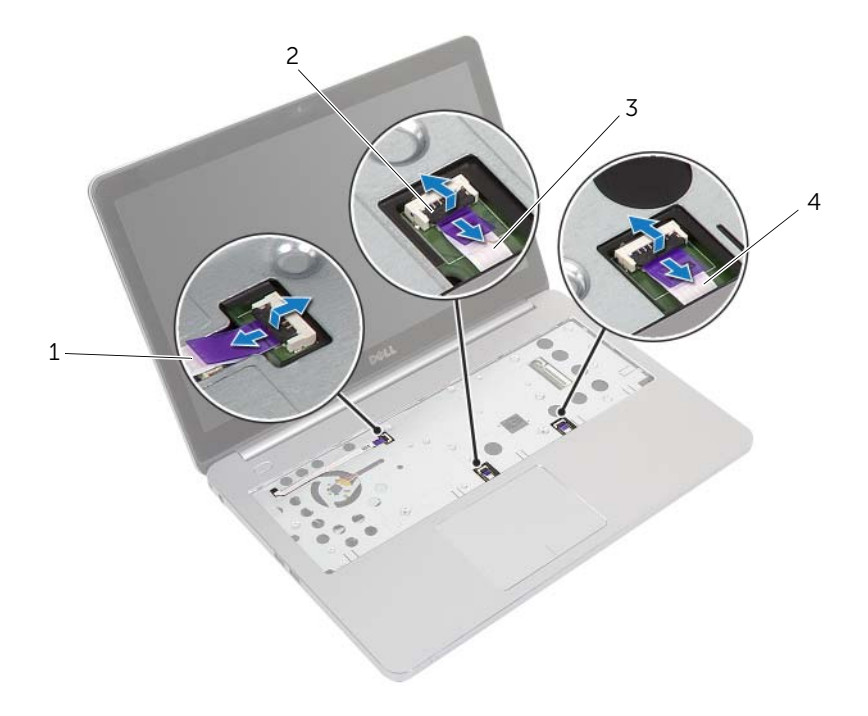

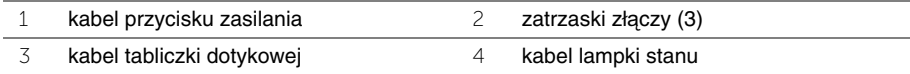

- Zamknij wyświetlacz i odwróć komputer spodem do góry.
- Odłącz kabel gniazda zasilacza, kabel głośników, kabel kamery i kabel dysku twardego od płyty systemowej.
- Odklej taśmy i podnieś zatrzaski złączy mocujące kabel wyświetlacza i kabel płyty USB do płyty systemowej.

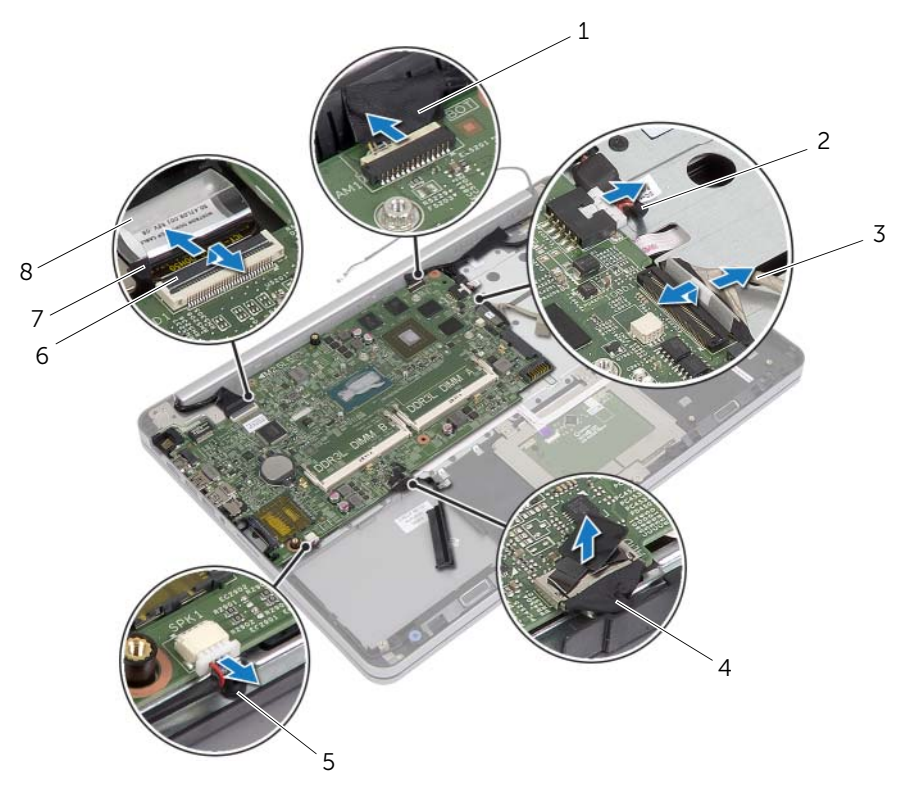

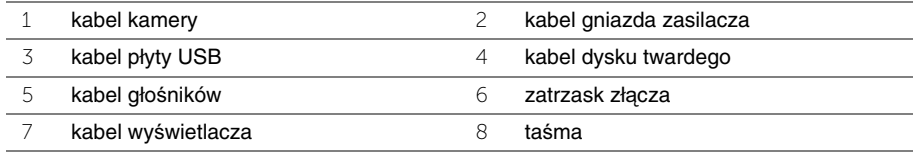

- Wykręć śrubę mocującą płytę systemową do zestawu podparcia dłoni.
- Wykręć śrubę mocującą zawias wyświetlacza do zestawu podparcia dłoni.

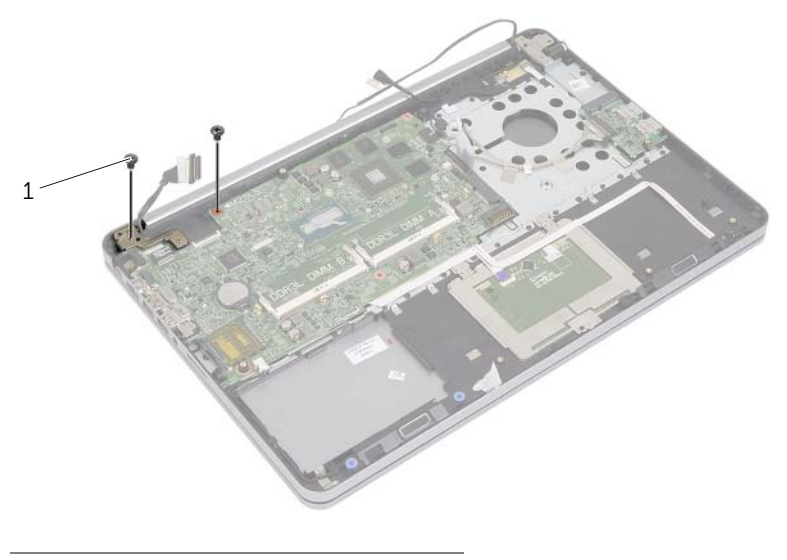

- śruby (2)
- Odchyl zestaw podparcia dłoni najszerzej, jak to możliwe, aby uwolnić zawias wyświetlacza z zestawu podparcia dłoni.

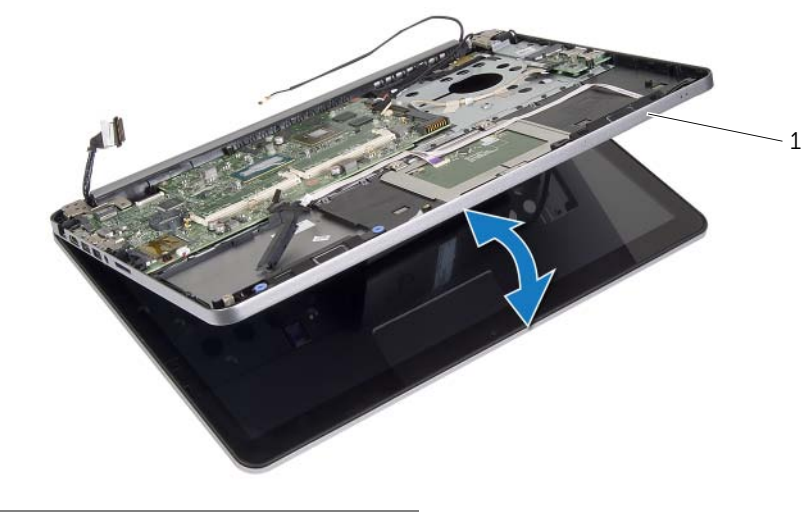

zestaw podparcia dłoni

- Unieś płytę systemową pod kątem i uwolnij złącze zestawu słuchawkowego z otworu w zestawie podparcia dłoni.
- Wyjmij płytę systemową z podparcia dłoni.

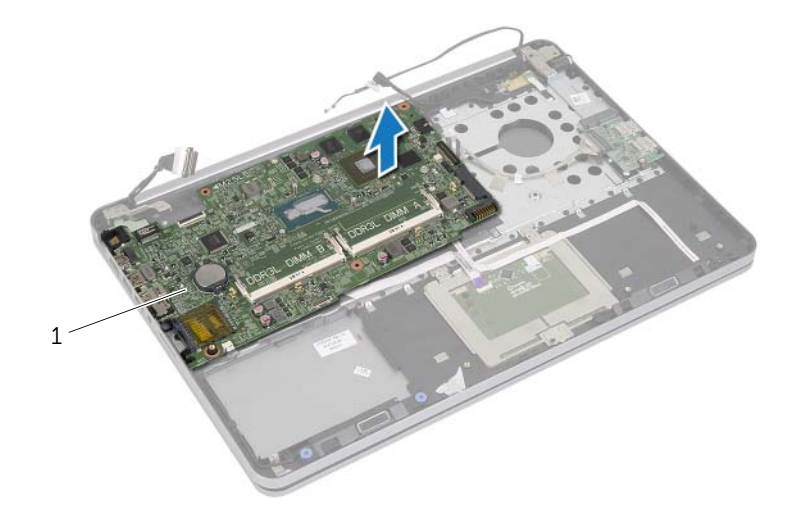

płyta systemowa

<span id="page-52-0"></span>**OSTRZE**Ż**ENIE: Przed przyst**ą**pieniem do wykonywania czynno**ś**ci wymagaj**ą**cych otwarcia obudowy komputera nale**ż**y zapozna**ć **si**ę **z instrukcjami dotycz**ą**cymi bezpiecze**ń**stwa dostarczonymi z komputerem i wykona**ć **procedur**ę **przedstawion**ą **w sekcji "Przed przyst**ą**[pieniem do serwisowania komputera" na stronie 9](#page-8-0). Po zako**ń**czeniu serwisowania komputera nale**ż**y wykona**ć **procedur**ę **przedstawion**ą **w sekcji "Po zako**ń**[czeniu serwisowania komputera" na stronie 11](#page-10-0). Dodatkowe zalecenia dotycz**ą**ce bezpiecze**ń**stwa mo**ż**na znale**źć **na stronie głównej Regulatory Compliance (Informacje o zgodno**ś**ci z przepisami prawnymi) pod adresem dell.com/regulatory\_compliance.**

## **Procedura**

**PRZESTROGA: Upewnij si**ę**,** ż**e pod płyt**ą **systemow**ą **nie ma** ż**adnych kabli.**

- 1 Włóż złącze zestawu słuchawkowego do otworu w zestawie podparcia dłoni i dopasuj otwory na śruby w płycie systemowej do otworów w zestawie podparcia dłoni.
- 2 Dociśnij zawias wyświetlacza, aby go osadzić na miejscu.
- 3 Wkręć śrubę mocującą zawias wyświetlacza do zestawu podparcia dłoni.
- 4 Wkręć śrubę mocującą płytę systemową do zestawu podparcia dłoni.
- 5 Podłącz kabel wyświetlacza i kabel płyty USB do płyty systemowej, a następnie dociśnij zatrzaski złączy, aby zamocować kable.
- 6 Przyklej kabel wyświetlacza i kabel płyty USB taśmami mocującymi.
- 7 Podłącz kabel gniazda zasilacza, kabel głośników, kabel kamery i kabel dysku twardego do płyty systemowej.
- 8 Odwróć komputer i otwórz wyświetlacz, odchylając go najdalej, jak to możliwe.
- 9 Podłącz kabel tabliczki dotykowej i kabel lampek stanu do płyty systemowej, a następnie dociśnij zatrzaski złączy, aby zamocować kable.

- 1 Zainstaluj zestaw chłodzący. Zobacz ["Instalowanie zestawu chłodz](#page-38-0)ącego" na stronie 39.
- 2 Zainstaluj baterię pastylkową. Zobacz ["Instalowanie baterii pastylkowej" na stronie 33.](#page-32-0)
- 3 Zainstaluj pokrywę wewnętrzną. Zobacz ["Instalowanie pokrywy wewn](#page-29-0)ętrznej" na stronie 30.
- 4 Zainstaluj klawiaturę. Zobacz ["Instalowanie klawiatury" na stronie 26](#page-25-0).
- 5 Zainstaluj kartę sieci bezprzewodowej. Zobacz "Instalowanie karty sieci bezprzewodowej" [na stronie 22.](#page-21-0)
- 6 Zainstaluj moduły pamięci. Zobacz ["Instalowanie modułów pami](#page-16-0)ęci" na stronie 17
- 7 Zainstaluj akumulator. Zobacz ["Instalowanie akumulatora" na stronie 15](#page-14-0).
- 8 Zainstaluj pokrywę dolną. Zobacz ["Instalowanie pokrywy dolnej" na stronie 13](#page-12-0).

### **Wprowadzanie znacznika serwisowego w systemie BIOS**

- 1 Włącz komputer.
- 2 Po wyświetleniu logo Dell naciśnij klawisz <F2>, aby otworzyć program konfiguracji systemu.
- 3 Przejdź do karty **Main** (Ekran główny) i wpisz znacznik serwisowy w polu **Service Tag** (Znacznik serwisowy).

# <span id="page-54-0"></span>**Wymontowywanie zestawu wy**ś**wietlacza**

**OSTRZE**Ż**ENIE: Przed przyst**ą**pieniem do wykonywania czynno**ś**ci wymagaj**ą**cych otwarcia obudowy komputera nale**ż**y zapozna**ć **si**ę **z instrukcjami dotycz**ą**cymi bezpiecze**ń**stwa dostarczonymi z komputerem i wykona**ć **procedur**ę **przedstawion**ą **w sekcji "Przed przyst**ą**[pieniem do serwisowania komputera" na stronie 9](#page-8-0). Po zako**ń**czeniu serwisowania komputera nale**ż**y wykona**ć **procedur**ę **przedstawion**ą **w sekcji "Po zako**ń**[czeniu serwisowania komputera" na stronie 11](#page-10-0). Dodatkowe zalecenia dotycz**ą**ce bezpiecze**ń**stwa mo**ż**na znale**źć **na stronie głównej Regulatory Compliance (Informacje o zgodno**ś**ci z przepisami prawnymi) pod adresem dell.com/regulatory\_compliance.**

- 1 Wymontuj pokrywe dolną. Zobacz ["Wymontowywanie pokrywy dolnej" na stronie 12](#page-11-0).
- 2 Wymontuj akumulator. Zobacz ["Wymontowywanie akumulatora" na stronie 14](#page-13-0).
- 3 Wymontuj moduły pamięci. Zobacz ["Wymontowywanie modułów pami](#page-15-0)ęci" na stronie 16.
- 4 Wymontuj kartę sieci bezprzewodowej. Zobacz "Wymontowywanie karty sieci [bezprzewodowej" na stronie 21](#page-20-0).
- 5 Wymontuj klawiaturę. Zobacz ["Wymontowywanie klawiatury" na stronie 23](#page-22-0).
- 6 Wymontuj pokrywe wewnętrzną. Zobacz ["Wymontowywanie pokrywy wewn](#page-26-0)ętrznej" [na stronie 27.](#page-26-0)

- Odklej taśmę, podnieś zatrzask złącza i odłącz kabel wyświetlacza od płyty systemowej.
- Odłącz kabel kamery od płyty systemowej.
- Odklej taśmę mocującą kamerę.
- Zanotuj sposób poprowadzenia kabla kamery i wyjmij kabel z prowadnic w zestawie podparcia dłoni.
- Wykręć śruby mocujące zawiasy wyświetlacza do zestawu podparcia dłoni.

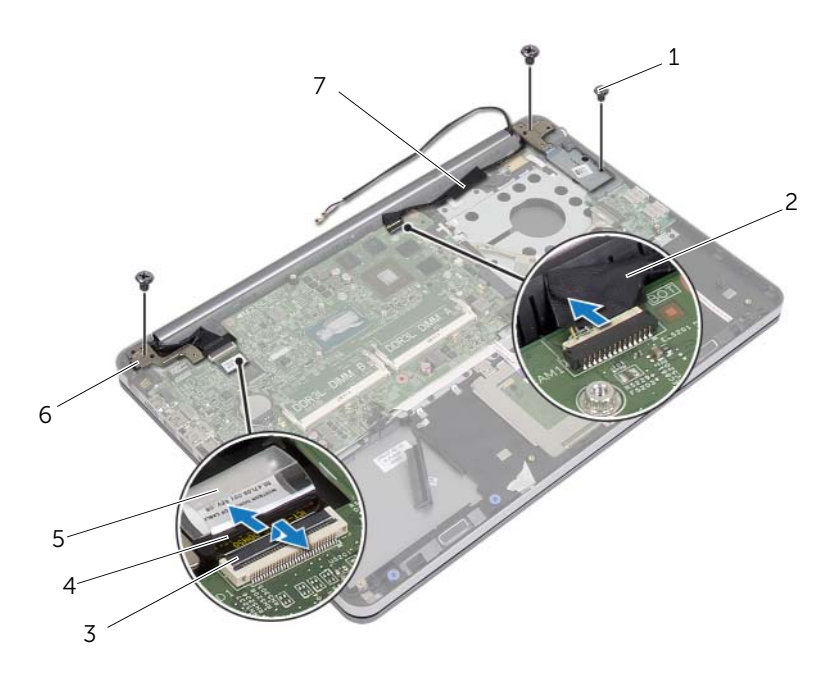

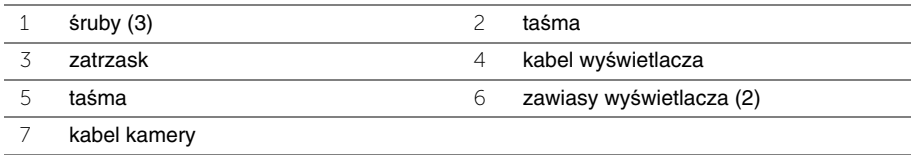

 Odchyl zestaw podparcia dłoni pod kątem 90 stopni, aby uwolnić zawiasy wyświetlacza z zestawu podparcia dłoni.

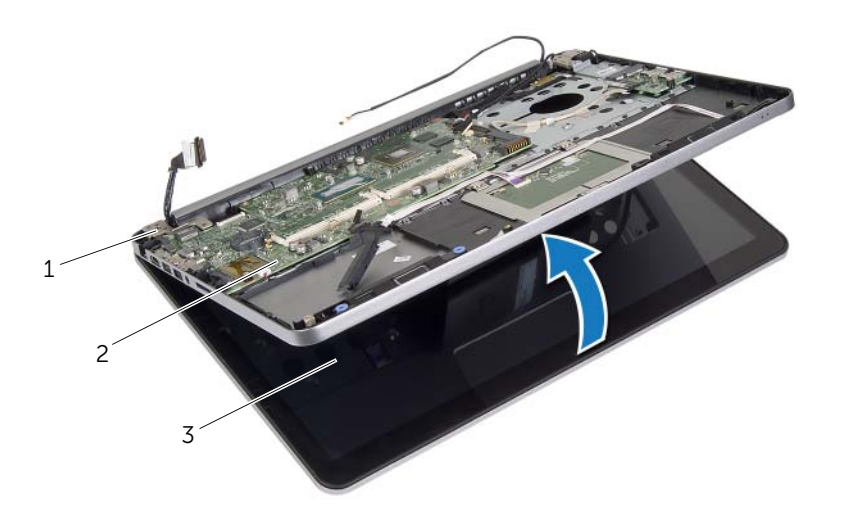

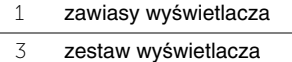

2 zestaw podparcia dłoni

Zdejmij zestaw podparcia dłoni z zestawu wyświetlacza.

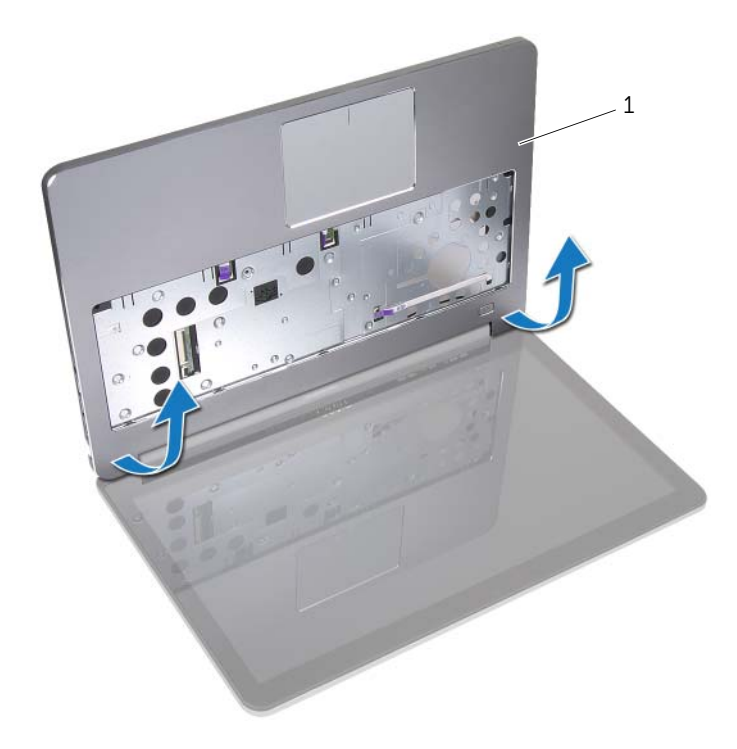

zestaw podparcia dłoni

# <span id="page-58-0"></span>**Instalowanie zestawu wy**ś**wietlacza**

**OSTRZE**Ż**ENIE: Przed przyst**ą**pieniem do wykonywania czynno**ś**ci wymagaj**ą**cych otwarcia obudowy komputera nale**ż**y zapozna**ć **si**ę **z instrukcjami dotycz**ą**cymi bezpiecze**ń**stwa dostarczonymi z komputerem i wykona**ć **procedur**ę **przedstawion**ą **w sekcji "Przed przyst**ą**[pieniem do serwisowania komputera" na stronie 9](#page-8-0). Po zako**ń**czeniu serwisowania komputera nale**ż**y wykona**ć **procedur**ę **przedstawion**ą **w sekcji "Po zako**ń**[czeniu serwisowania komputera" na stronie 11](#page-10-0). Dodatkowe zalecenia dotycz**ą**ce bezpiecze**ń**stwa mo**ż**na znale**źć **na stronie głównej Regulatory Compliance (Informacje o zgodno**ś**ci z przepisami prawnymi) pod adresem dell.com/regulatory\_compliance.**

#### **Procedura**

- 1 Umieść zestaw podparcia dłoni w zestawie wyświetlacza.
- 2 Dopasuj otwory na śruby w zestawie podparcia dłoni do otworów w zawiasach wyświetlacza i dociśnij zawiasy wyświetlacza do podparcia dłoni.
- 3 Wkręć śruby mocujące zawiasy wyświetlacza do zestawu podparcia dłoni.
- 4 Umieść kabel kamery w prowadnicach w zestawie podparcia dłoni.
- 5 Przymocuj kabel kamery taśmą.
- 6 Podłącz kabel kamery do płyty systemowej.
- 7 Podłącz kabel wyświetlacz do płyty systemowej i naciśnij zatrzask złącza, aby zamocować kabel.
- 8 Przymocuj kabel wyświetlacza taśmą.

- 1 Zainstaluj pokrywę wewnętrzną. Zobacz ["Instalowanie pokrywy wewn](#page-29-0)ętrznej" [na stronie 30.](#page-29-0)
- 2 Zainstaluj klawiaturę. Zobacz ["Instalowanie klawiatury" na stronie 26](#page-25-0).
- 3 Zainstaluj kartę sieci bezprzewodowej. Zobacz "Instalowanie karty sieci bezprzewodowej" [na stronie 22.](#page-21-0)
- 4 Zainstaluj dysk twardy. Zobacz ["Instalowanie dysku twardego" na stronie 20.](#page-19-0)
- 5 Zainstaluj akumulator. Zobacz ["Instalowanie akumulatora" na stronie 15](#page-14-0).
- 6 Zainstaluj pokrywe dolna. Zobacz ["Instalowanie pokrywy dolnej" na stronie 13](#page-12-0).

# <span id="page-59-0"></span>**Wymontowywanie osłony wy**ś**wietlacza**

**OSTRZE**Ż**ENIE: Przed przyst**ą**pieniem do wykonywania czynno**ś**ci wymagaj**ą**cych otwarcia obudowy komputera nale**ż**y zapozna**ć **si**ę **z instrukcjami dotycz**ą**cymi bezpiecze**ń**stwa dostarczonymi z komputerem i wykona**ć **procedur**ę **przedstawion**ą **w sekcji "Przed przyst**ą**[pieniem do serwisowania komputera" na stronie 9](#page-8-0). Po zako**ń**czeniu serwisowania komputera nale**ż**y wykona**ć **procedur**ę **przedstawion**ą **w sekcji "Po zako**ń**[czeniu serwisowania komputera" na stronie 11](#page-10-0). Dodatkowe zalecenia dotycz**ą**ce bezpiecze**ń**stwa mo**ż**na znale**źć **na stronie głównej Regulatory Compliance (Informacje o zgodno**ś**ci z przepisami prawnymi) pod adresem dell.com/regulatory\_compliance.**

**UWAGA:** Poniższe instrukcje dotyczą wyłącznie komputerów bez ekranu dotykowego. U

- 1 Wymontuj pokrywę dolną. Zobacz ["Wymontowywanie pokrywy dolnej" na stronie 12](#page-11-0).
- 2 Wymontuj akumulator. Zobacz ["Wymontowywanie akumulatora" na stronie 14](#page-13-0).
- 3 Wymontuj moduły pamięci. Zobacz ["Wymontowywanie modułów pami](#page-15-0)ęci" na stronie 16.
- 4 Wymontuj kartę sieci bezprzewodowej. Zobacz "Wymontowywanie karty sieci [bezprzewodowej" na stronie 21](#page-20-0).
- 5 Wymontuj klawiaturę. Zobacz ["Wymontowywanie klawiatury" na stronie 23](#page-22-0).
- 6 Wymontuj pokrywę wewnętrzną. Zobacz ["Wymontowywanie pokrywy wewn](#page-26-0)ętrznej" [na stronie 27.](#page-26-0)
- 7 Wymontuj zestaw wyświetlacza. Zobacz ["Wymontowywanie zestawu wy](#page-54-0)świetlacza" [na stronie 55.](#page-54-0)

Naciśnij pokrywę zawiasu wyświetlacza od spodu i zdejmij ją z zestawu wyświetlacza.

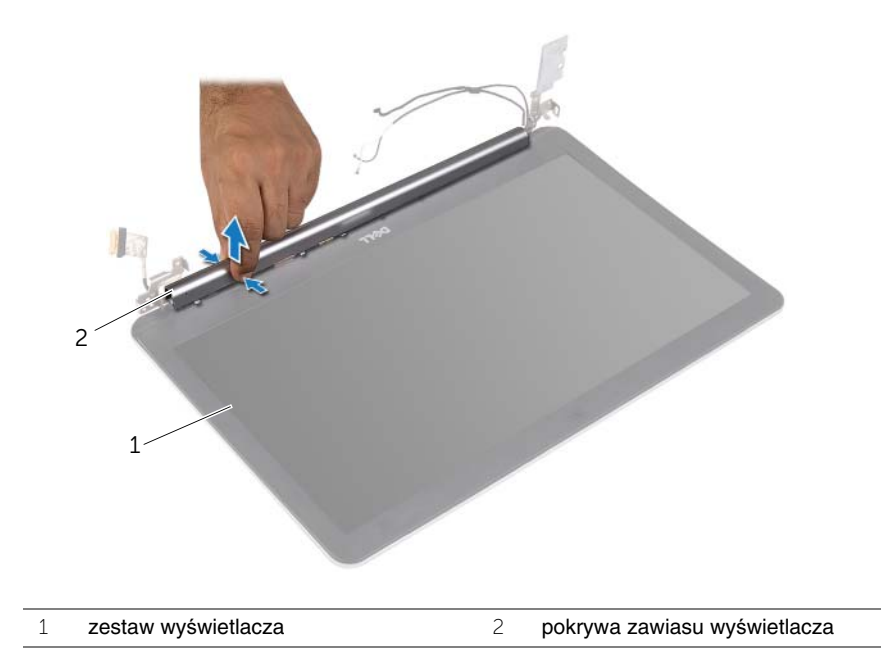

- Delikatnie podważ palcami wewnętrzną krawędź osłony wyświetlacza.
- Zdejmij osłonę wyświetlacza z pokrywy wyświetlacza.

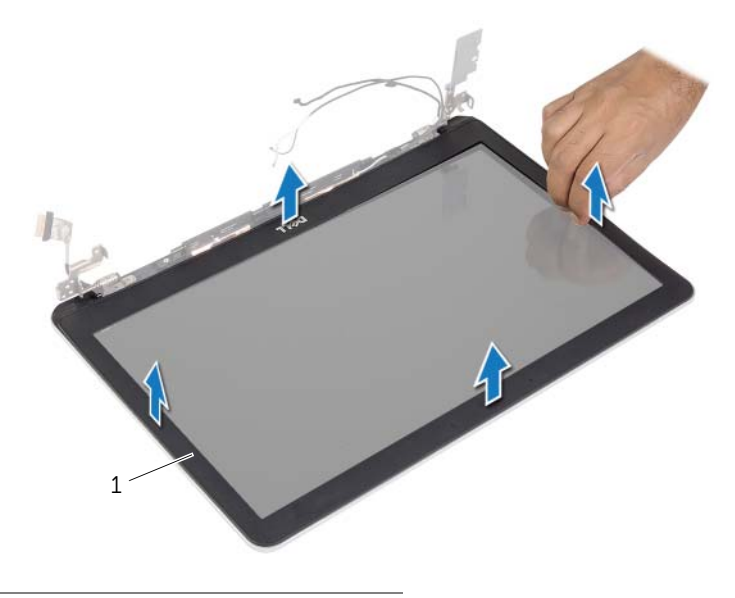

osłona wyświetlacza

# <span id="page-62-0"></span>**Instalowanie osłony wy**ś**wietlacza**

**OSTRZE**Ż**ENIE: Przed przyst**ą**pieniem do wykonywania czynno**ś**ci wymagaj**ą**cych otwarcia obudowy komputera nale**ż**y zapozna**ć **si**ę **z instrukcjami dotycz**ą**cymi bezpiecze**ń**stwa dostarczonymi z komputerem i wykona**ć **procedur**ę **przedstawion**ą **w sekcji "Przed przyst**ą**[pieniem do serwisowania komputera" na stronie 9](#page-8-0). Po zako**ń**czeniu serwisowania komputera nale**ż**y wykona**ć **procedur**ę **przedstawion**ą **w sekcji "Po zako**ń**[czeniu serwisowania komputera" na stronie 11](#page-10-0). Dodatkowe zalecenia dotycz**ą**ce bezpiecze**ń**stwa mo**ż**na znale**źć **na stronie głównej Regulatory Compliance (Informacje o zgodno**ś**ci z przepisami prawnymi) pod adresem dell.com/regulatory\_compliance.**

**UWAGA:** Poniższe instrukcje dotyczą wyłącznie komputerów bez ekranu dotykowego. U

#### **Procedura**

- 1 Dopasuj osłonę wyświetlacza do pokrywy tylnej wyświetlacza i delikatnie wciśnij na miejsce.
- 2 Dociśnij pokrywę zawiasu wyświetlacza od spodu, aby ją osadzić.

- 1 Zainstaluj zestaw wyświetlacza. Zobacz ["Instalowanie zestawu wy](#page-58-0)świetlacza" [na stronie 59.](#page-58-0)
- 2 Zainstaluj pokrywę wewnętrzną. Zobacz ["Instalowanie pokrywy wewn](#page-29-0)ętrznej" [na stronie 30.](#page-29-0)
- 3 Zainstaluj klawiaturę. Zobacz ["Instalowanie klawiatury" na stronie 26](#page-25-0).
- 4 Zainstaluj kartę sieci bezprzewodowej. Zobacz "Instalowanie karty sieci bezprzewodowej" [na stronie 22.](#page-21-0)
- 5 Zainstaluj dysk twardy. Zobacz ["Instalowanie dysku twardego" na stronie 20.](#page-19-0)
- 6 Zainstaluj akumulator. Zobacz ["Instalowanie akumulatora" na stronie 15](#page-14-0).
- 7 Zainstaluj pokrywę dolną. Zobacz ["Instalowanie pokrywy dolnej" na stronie 13](#page-12-0).

# **Wymontowywanie modułu kamery**

**OSTRZE**Ż**ENIE: Przed przyst**ą**pieniem do wykonywania czynno**ś**ci wymagaj**ą**cych otwarcia obudowy komputera nale**ż**y zapozna**ć **si**ę **z instrukcjami dotycz**ą**cymi bezpiecze**ń**stwa dostarczonymi z komputerem i wykona**ć **procedur**ę **przedstawion**ą **w sekcji "Przed przyst**ą**[pieniem do serwisowania komputera" na stronie 9](#page-8-0). Po zako**ń**czeniu serwisowania komputera nale**ż**y wykona**ć **procedur**ę **przedstawion**ą **w sekcji "Po zako**ń**[czeniu serwisowania komputera" na stronie 11](#page-10-0). Dodatkowe zalecenia dotycz**ą**ce bezpiecze**ń**stwa mo**ż**na znale**źć **na stronie głównej Regulatory Compliance (Informacje o zgodno**ś**ci z przepisami prawnymi) pod adresem dell.com/regulatory\_compliance.**

- 1 Wymontuj pokrywe dolną. Zobacz ["Wymontowywanie pokrywy dolnej" na stronie 12](#page-11-0).
- 2 Wymontuj akumulator. Zobacz ["Wymontowywanie akumulatora" na stronie 14](#page-13-0).
- 3 Wymontuj moduły pamięci. Zobacz ["Wymontowywanie modułów pami](#page-15-0)ęci" na stronie 16.
- 4 Wymontuj kartę sieci bezprzewodowej. Zobacz "Wymontowywanie karty sieci [bezprzewodowej" na stronie 21](#page-20-0).
- 5 Wymontuj klawiaturę. Zobacz ["Wymontowywanie klawiatury" na stronie 23](#page-22-0).
- 6 Wymontuj pokrywe wewnętrzną. Zobacz ["Wymontowywanie pokrywy wewn](#page-26-0)ętrznej" [na stronie 27.](#page-26-0)
- 7 Wymontuj zestaw wyświetlacza. Zobacz ["Wymontowywanie zestawu wy](#page-54-0)świetlacza" [na stronie 55.](#page-54-0)
- 8 Wymontuj oprawę wyświetlacza. Zobacz ["Wymontowywanie osłony wy](#page-59-0)świetlacza" [na stronie 60.](#page-59-0)

- Odklej taśmy mocujące moduł kamery do panelu wyświetlacza.
- Odłącz kabel kamery od modułu kamery.
- Wyjmij moduł kamery z panelu wyświetlacza.

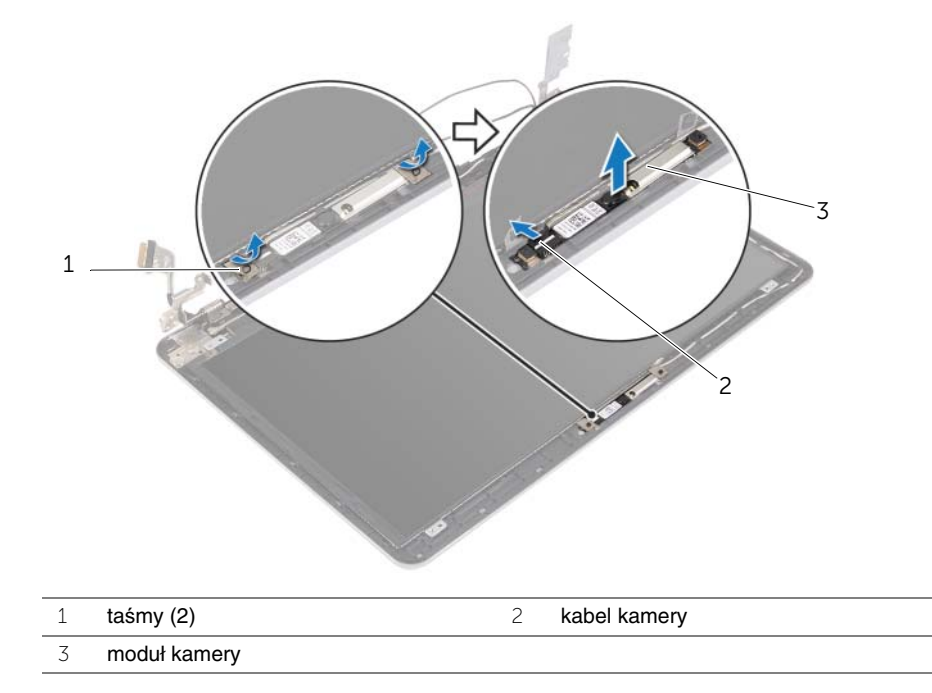

## **Instalowanie modułu kamery**

**OSTRZE**Ż**ENIE: Przed przyst**ą**pieniem do wykonywania czynno**ś**ci wymagaj**ą**cych otwarcia obudowy komputera nale**ż**y zapozna**ć **si**ę **z instrukcjami dotycz**ą**cymi bezpiecze**ń**stwa dostarczonymi z komputerem i wykona**ć **procedur**ę **przedstawion**ą **w sekcji "Przed przyst**ą**[pieniem do serwisowania komputera" na stronie 9](#page-8-0). Po zako**ń**czeniu serwisowania komputera nale**ż**y wykona**ć **procedur**ę **przedstawion**ą **w sekcji "Po zako**ń**[czeniu serwisowania komputera" na stronie 11](#page-10-0). Dodatkowe zalecenia dotycz**ą**ce bezpiecze**ń**stwa mo**ż**na znale**źć **na stronie głównej Regulatory Compliance (Informacje o zgodno**ś**ci z przepisami prawnymi) pod adresem dell.com/regulatory\_compliance.**

#### **Procedura**

- 1 Podłącz kabel kamery do modułu kamery.
- 2 Umieść moduł kamery w panelu wyświetlacza przy użyciu wypustek w panelu wyświetlacza.
- 3 Przyklej taśmę mocującą moduł kamery do panelu wyświetlacza.

- 1 Zainstaluj oprawę wyświetlacza. Zobacz ["Instalowanie osłony wy](#page-62-0)świetlacza" [na stronie 63.](#page-62-0)
- 2 Zainstaluj zestaw wyświetlacza. Zobacz ["Instalowanie zestawu wy](#page-58-0)świetlacza" [na stronie 59.](#page-58-0)
- 3 Zainstaluj pokrywę wewnętrzną. Zobacz ["Instalowanie pokrywy wewn](#page-29-0)ętrznej" [na stronie 30.](#page-29-0)
- 4 Zainstaluj klawiaturę. Zobacz ["Instalowanie klawiatury" na stronie 26](#page-25-0).
- 5 Zainstaluj kartę sieci bezprzewodowej. Zobacz "Instalowanie karty sieci bezprzewodowej" [na stronie 22.](#page-21-0)
- 6 Zainstaluj dysk twardy. Zobacz ["Instalowanie dysku twardego" na stronie 20.](#page-19-0)
- 7 Zainstaluj akumulator. Zobacz ["Instalowanie akumulatora" na stronie 15](#page-14-0).
- 8 Zainstaluj pokrywę dolną. Zobacz ["Instalowanie pokrywy dolnej" na stronie 13](#page-12-0).

# <span id="page-66-0"></span>**Wymontowywanie panelu wy**ś**wietlacza**

**OSTRZE**Ż**ENIE: Przed przyst**ą**pieniem do wykonywania czynno**ś**ci wymagaj**ą**cych otwarcia obudowy komputera nale**ż**y zapozna**ć **si**ę **z instrukcjami dotycz**ą**cymi bezpiecze**ń**stwa dostarczonymi z komputerem i wykona**ć **procedur**ę **przedstawion**ą **w sekcji "Przed przyst**ą**[pieniem do serwisowania komputera" na stronie 9](#page-8-0). Po zako**ń**czeniu serwisowania komputera nale**ż**y wykona**ć **procedur**ę **przedstawion**ą **w sekcji "Po zako**ń**[czeniu serwisowania komputera" na stronie 11](#page-10-0). Dodatkowe zalecenia dotycz**ą**ce bezpiecze**ń**stwa mo**ż**na znale**źć **na stronie głównej Regulatory Compliance (Informacje o zgodno**ś**ci z przepisami prawnymi) pod adresem dell.com/regulatory\_compliance.**

**UWAGA:** Poniższe instrukcje dotyczą wyłącznie komputerów bez ekranu dotykowego. U

- 1 Wymontuj pokrywę dolną. Zobacz ["Wymontowywanie pokrywy dolnej" na stronie 12](#page-11-0).
- 2 Wymontuj akumulator. Zobacz ["Wymontowywanie akumulatora" na stronie 14](#page-13-0).
- 3 Wymontuj moduły pamięci. Zobacz ["Wymontowywanie modułów pami](#page-15-0)ęci" [na stronie 16.](#page-15-0)
- 4 Wymontuj kartę sieci bezprzewodowej. Zobacz "Wymontowywanie karty sieci [bezprzewodowej" na stronie 21](#page-20-0).
- 5 Wymontuj klawiaturę. Zobacz ["Wymontowywanie klawiatury" na stronie 23](#page-22-0).
- 6 Wymontuj pokrywe wewnętrzną. Zobacz ["Wymontowywanie pokrywy wewn](#page-26-0)ętrznej" [na stronie 27.](#page-26-0)
- 7 Wymontuj zestaw wyświetlacza. Zobacz ["Wymontowywanie zestawu wy](#page-54-0)świetlacza" [na stronie 55.](#page-54-0)
- 8 Wymontuj osłone wyświetlacza. Zobacz ["Wymontowywanie osłony wy](#page-59-0)świetlacza" [na stronie 60.](#page-59-0)

- 1 Wykręć śruby mocujące panel wyświetlacza do pokrywy tylnej wyświetlacza.
- 2 Unieś panel wyświetlacza nad pokrywę tylną wyświetlacza i połóż go na czystej powierzchni ekranem do dołu.

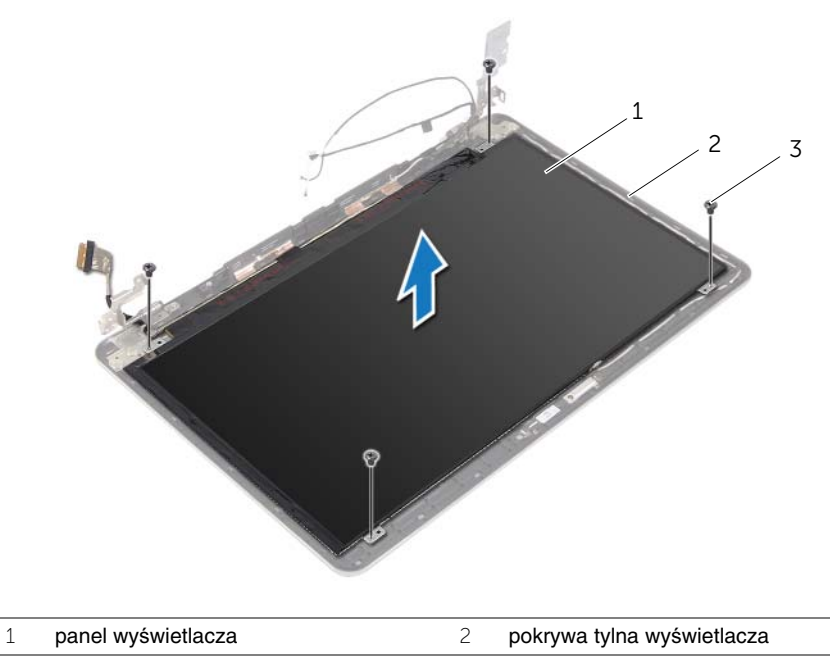

 $\overline{3}$  śruby (4)

Zdejmij taśmę i odłącz kabel wyświetlacza do panelu wyświetlacza.

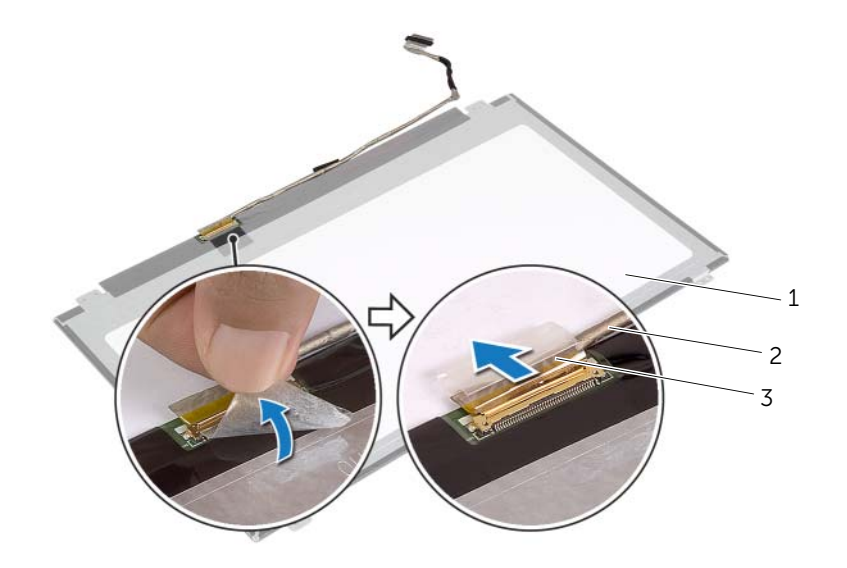

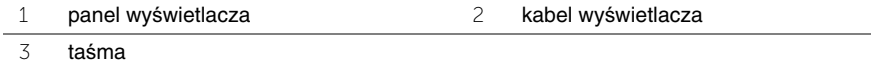

# **Instalowanie panelu wy**ś**wietlacza**

**OSTRZE**Ż**ENIE: Przed przyst**ą**pieniem do wykonywania czynno**ś**ci wymagaj**ą**cych otwarcia obudowy komputera nale**ż**y zapozna**ć **si**ę **z instrukcjami dotycz**ą**cymi bezpiecze**ń**stwa dostarczonymi z komputerem i wykona**ć **procedur**ę **przedstawion**ą **w sekcji "Przed przyst**ą**[pieniem do serwisowania komputera" na stronie 9](#page-8-0). Po zako**ń**czeniu serwisowania komputera nale**ż**y wykona**ć **procedur**ę **przedstawion**ą **w sekcji "Po zako**ń**[czeniu serwisowania komputera" na stronie 11](#page-10-0). Dodatkowe zalecenia dotycz**ą**ce bezpiecze**ń**stwa mo**ż**na znale**źć **na stronie głównej Regulatory Compliance (Informacje o zgodno**ś**ci z przepisami prawnymi) pod adresem dell.com/regulatory\_compliance.**

**UWAGA:** Poniższe instrukcje dotyczą wyłącznie komputerów bez ekranu dotykowego.

#### **Procedura**

U

- 1 Podłącz kabel wyświetlacza do panelu wyświetlacza i przymocuj kabel taśmą.
- 2 Dopasuj otwory na śruby w panelu wyświetlacza do otworów w pokrywie tylnej wyświetlacza.
- 3 Wkręć śruby mocujące panel wyświetlacza do tylnej pokrywy wyświetlacza.

- 1 Zainstaluj osłonę wyświetlacza. Zobacz ["Instalowanie osłony wy](#page-62-0)świetlacza" [na stronie 63.](#page-62-0)
- 2 Zainstaluj zestaw wyświetlacza. Zobacz ["Instalowanie zestawu wy](#page-58-0)świetlacza" [na stronie 59.](#page-58-0)
- 3 Zainstaluj pokrywę wewnętrzną. Zobacz ["Instalowanie pokrywy wewn](#page-29-0)ętrznej" [na stronie 30.](#page-29-0)
- 4 Zainstaluj klawiaturę. Zobacz ["Instalowanie klawiatury" na stronie 26](#page-25-0).
- 5 Zainstaluj kartę sieci bezprzewodowej. Zobacz "Instalowanie karty sieci [bezprzewodowej" na stronie 22](#page-21-0).
- 6 Zainstaluj dysk twardy. Zobacz ["Instalowanie dysku twardego" na stronie 20.](#page-19-0)
- 7 Zainstaluj akumulator. Zobacz ["Instalowanie akumulatora" na stronie 15](#page-14-0).
- 8 Zainstaluj pokrywę dolną. Zobacz ["Instalowanie pokrywy dolnej" na stronie 13](#page-12-0).

# **Wymontowywanie zawiasów wy**ś**wietlacza**

**OSTRZE**Ż**ENIE: Przed przyst**ą**pieniem do wykonywania czynno**ś**ci wymagaj**ą**cych otwarcia obudowy komputera nale**ż**y zapozna**ć **si**ę **z instrukcjami dotycz**ą**cymi bezpiecze**ń**stwa dostarczonymi z komputerem i wykona**ć **procedur**ę **przedstawion**ą **w sekcji "Przed przyst**ą**[pieniem do serwisowania komputera" na stronie 9](#page-8-0). Po zako**ń**czeniu serwisowania komputera nale**ż**y wykona**ć **procedur**ę **przedstawion**ą **w sekcji "Po zako**ń**[czeniu serwisowania komputera" na stronie 11](#page-10-0). Dodatkowe zalecenia dotycz**ą**ce bezpiecze**ń**stwa mo**ż**na znale**źć **na stronie głównej Regulatory Compliance (Informacje o zgodno**ś**ci z przepisami prawnymi) pod adresem dell.com/regulatory\_compliance.**

**UWAGA:** Poniższe instrukcje dotyczą wyłącznie komputerów bez ekranu dotykowego. U

- 1 Wymontuj pokrywę dolną. Zobacz ["Wymontowywanie pokrywy dolnej" na stronie 12](#page-11-0).
- 2 Wymontuj akumulator. Zobacz ["Wymontowywanie akumulatora" na stronie 14](#page-13-0).
- 3 Wymontuj moduły pamięci. Zobacz ["Wymontowywanie modułów pami](#page-15-0)ęci" [na stronie 16.](#page-15-0)
- 4 Wymontuj kartę sieci bezprzewodowej. Zobacz "Wymontowywanie karty sieci [bezprzewodowej" na stronie 21](#page-20-0).
- 5 Wymontuj klawiaturę. Zobacz ["Wymontowywanie klawiatury" na stronie 23](#page-22-0).
- 6 Wymontuj pokrywe wewnętrzną. Zobacz ["Wymontowywanie pokrywy wewn](#page-26-0)ętrznej" [na stronie 27.](#page-26-0)
- 7 Wymontuj zestaw wyświetlacza. Zobacz ["Wymontowywanie zestawu wy](#page-54-0)świetlacza" [na stronie 55.](#page-54-0)
- 8 Wymontuj osłonę wyświetlacza. Zobacz ["Wymontowywanie osłony wy](#page-59-0)świetlacza" [na stronie 60.](#page-59-0)
- 9 Wymontuj panel wyświetlacza. Zobacz ["Wymontowywanie panelu wy](#page-66-0)świetlacza" [na stronie 67.](#page-66-0)

- Wykręć śruby mocujące zawiasy wyświetlacza do pokrywy tylnej wyświetlacza.
- Zdejmij zawiasy z pokrywy tylnej wyświetlacza.

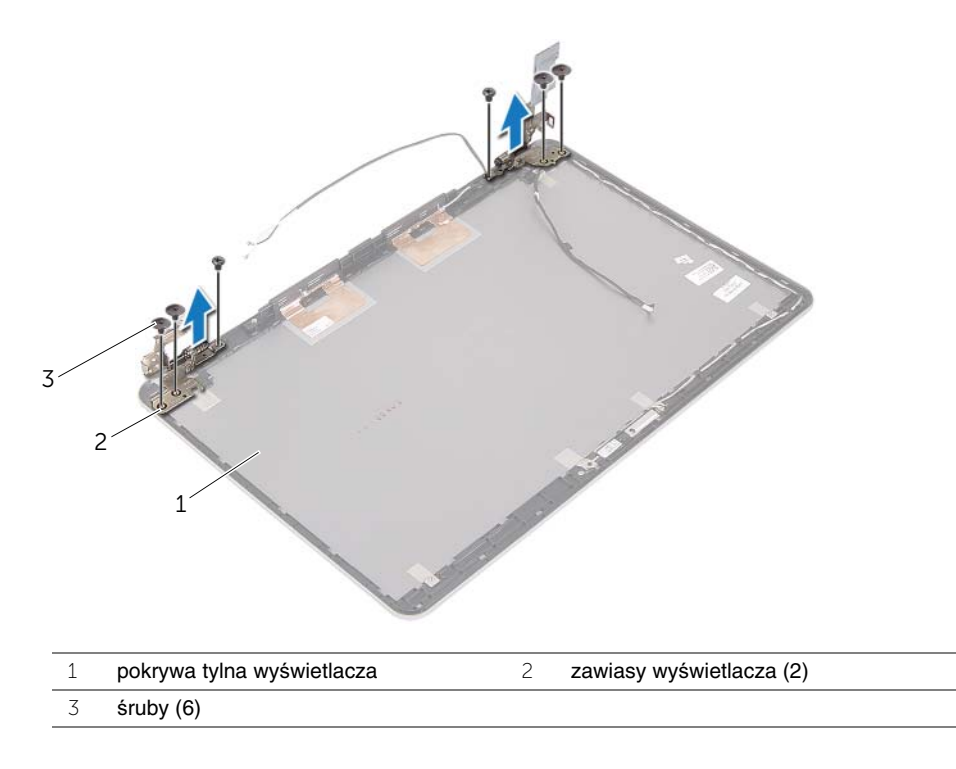
## **Instalowanie zawiasów wy**ś**wietlacza**

**OSTRZE**Ż**ENIE: Przed przyst**ą**pieniem do wykonywania czynno**ś**ci wymagaj**ą**cych otwarcia obudowy komputera nale**ż**y zapozna**ć **si**ę **z instrukcjami dotycz**ą**cymi bezpiecze**ń**stwa dostarczonymi z komputerem i wykona**ć **procedur**ę **przedstawion**ą **w sekcji "Przed przyst**ą**[pieniem do serwisowania komputera" na stronie 9](#page-8-0). Po zako**ń**czeniu serwisowania komputera nale**ż**y wykona**ć **procedur**ę **przedstawion**ą **w sekcji "Po zako**ń**[czeniu serwisowania komputera" na stronie 11](#page-10-0). Dodatkowe zalecenia dotycz**ą**ce bezpiecze**ń**stwa mo**ż**na znale**źć **na stronie głównej Regulatory Compliance (Informacje o zgodno**ś**ci z przepisami prawnymi) pod adresem dell.com/regulatory\_compliance.**

**UWAGA:** Poniższe instrukcje dotyczą wyłącznie komputerów bez ekranu dotykowego. U

#### **Procedura**

- 1 Dopasuj otwory na śruby w zawiasach wyświetlacza do otworów w tylnej pokrywie wyświetlacza.
- 2 Wkręć śruby mocujące zawiasy wyświetlacza do tylnej pokrywy wyświetlacza.

#### **Po wykonaniu procedury**

- 1 Zainstaluj panel wyświetlacza. Zobacz ["Instalowanie panelu wy](#page-69-0)świetlacza" [na stronie 70.](#page-69-0)
- 2 Zainstaluj osłonę wyświetlacza. Zobacz ["Instalowanie osłony wy](#page-62-0)świetlacza" [na stronie 63.](#page-62-0)
- 3 Zainstaluj zestaw wyświetlacza. Zobacz ["Instalowanie zestawu wy](#page-58-0)świetlacza" [na stronie 59.](#page-58-0)
- 4 Zainstaluj pokrywę wewnętrzną. Zobacz ["Instalowanie pokrywy wewn](#page-29-0)ętrznej" [na stronie 30.](#page-29-0)
- 5 Zainstaluj klawiaturę. Zobacz ["Instalowanie klawiatury" na stronie 26](#page-25-0).
- 6 Zainstaluj kartę sieci bezprzewodowej. Zobacz "Instalowanie karty sieci bezprzewodowej" [na stronie 22.](#page-21-0)
- 7 Zainstaluj dysk twardy. Zobacz ["Instalowanie dysku twardego" na stronie 20.](#page-19-0)
- 8 Zainstaluj akumulator. Zobacz ["Instalowanie akumulatora" na stronie 15](#page-14-0).
- 9 Zainstaluj pokrywe dolna. Zobacz ["Instalowanie pokrywy dolnej" na stronie 13](#page-12-0).

## **Wymontowywanie podparcia dłoni**

**OSTRZE**Ż**ENIE: Przed przyst**ą**pieniem do wykonywania czynno**ś**ci wymagaj**ą**cych otwarcia obudowy komputera nale**ż**y zapozna**ć **si**ę **z instrukcjami dotycz**ą**cymi bezpiecze**ń**stwa dostarczonymi z komputerem i wykona**ć **procedur**ę **przedstawion**ą **w sekcji "Przed przyst**ą**[pieniem do serwisowania komputera" na stronie 9](#page-8-0). Po zako**ń**czeniu serwisowania komputera nale**ż**y wykona**ć **procedur**ę **przedstawion**ą **w sekcji "Po zako**ń**[czeniu serwisowania komputera" na stronie 11](#page-10-0). Dodatkowe zalecenia dotycz**ą**ce bezpiecze**ń**stwa mo**ż**na znale**źć **na stronie głównej Regulatory Compliance (Informacje o zgodno**ś**ci z przepisami prawnymi) pod adresem dell.com/regulatory\_compliance.**

### **Przed wykonaniem procedury**

- 1 Wymontuj pokrywe dolną. Zobacz ["Wymontowywanie pokrywy dolnej" na stronie 12](#page-11-0).
- 2 Wymontuj akumulator. Zobacz ["Wymontowywanie akumulatora" na stronie 14](#page-13-0).
- 3 Wymontuj moduły pamięci. Zobacz ["Wymontowywanie modułów pami](#page-15-0)ęci" [na stronie 16.](#page-15-0)
- 4 Wymontuj kartę sieci bezprzewodowej. Zobacz "Wymontowywanie karty sieci [bezprzewodowej" na stronie 21](#page-20-0).
- 5 Wymontuj klawiaturę. Zobacz ["Wymontowywanie klawiatury" na stronie 23](#page-22-0).
- 6 Wymontuj pokrywę wewnętrzną. Zobacz ["Wymontowywanie pokrywy wewn](#page-26-0)ętrznej" [na stronie 27.](#page-26-0)
- 7 Wymontuj baterię pastylkową. Zobacz "Wymontowywanie baterii pastylkowej" [na stronie 31.](#page-30-0)
- 8 Wymontuj głośniki. Zobacz ["Wymontowywanie gło](#page-33-0)śników" na stronie 34.
- 9 Wymontuj zestaw chłodzący. Zobacz ["Wymontowywanie zestawu chłodz](#page-36-0)ącego" [na stronie 37.](#page-36-0)
- 10 Wymontuj płytę USB. Zobacz ["Wymontowywanie płyty USB" na stronie 40](#page-39-0).
- 11 Wymontuj gniazdo zasilacza. Zobacz ["Wymontowywanie gniazda zasilacza"](#page-42-0)  [na stronie 43.](#page-42-0)
- 12 Wymontuj płytę systemową. Zobacz "Wymontowywanie płyty systemowej" [na stronie 48.](#page-47-0)

### **Procedura**

1 Odchyl zestaw podparcia dłoni pod kątem 90 stopni, aby uwolnić zawiasy wyświetlacza z podparcia dłoni.

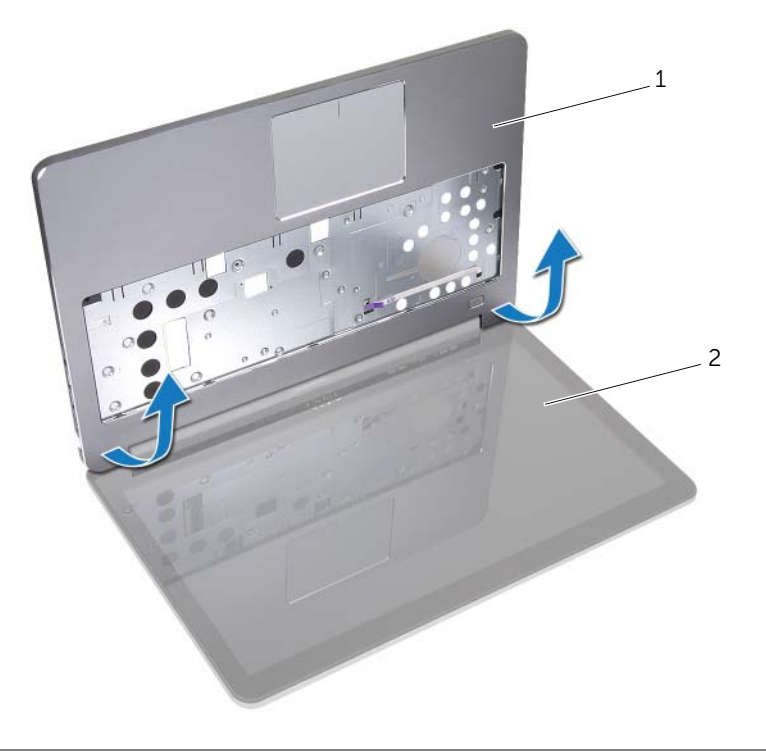

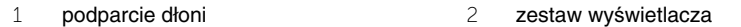

Wyjmij podparcie dłoni.

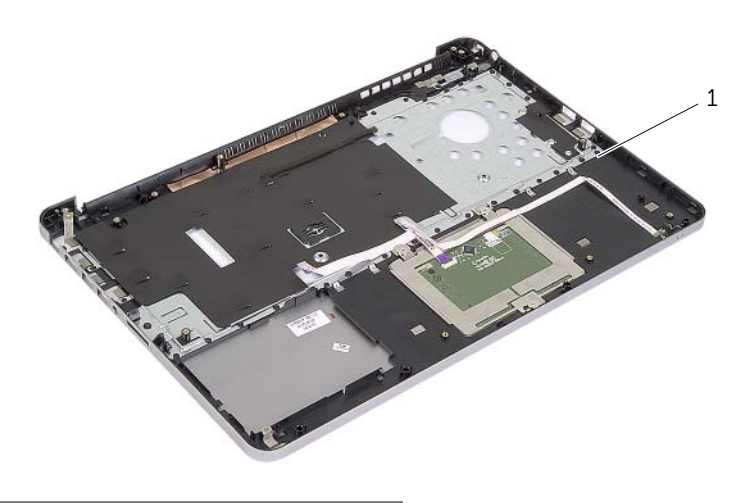

podparcie dłoni

## **Instalowanie podparcia dłoni**

**OSTRZE**Ż**ENIE: Przed przyst**ą**pieniem do wykonywania czynno**ś**ci wymagaj**ą**cych otwarcia obudowy komputera nale**ż**y zapozna**ć **si**ę **z instrukcjami dotycz**ą**cymi bezpiecze**ń**stwa dostarczonymi z komputerem i wykona**ć **procedur**ę **przedstawion**ą **w sekcji "Przed przyst**ą**[pieniem do serwisowania komputera" na stronie 9](#page-8-0). Po zako**ń**czeniu serwisowania komputera nale**ż**y wykona**ć **procedur**ę **przedstawion**ą **w sekcji "Po zako**ń**[czeniu serwisowania komputera" na stronie 11](#page-10-0). Dodatkowe zalecenia dotycz**ą**ce bezpiecze**ń**stwa mo**ż**na znale**źć **na stronie głównej Regulatory Compliance (Informacje o zgodno**ś**ci z przepisami prawnymi) pod adresem dell.com/regulatory\_compliance.**

### **Procedura**

- 1 Umieść podparcie dłoni w zestawie wyświetlacza.
- 2 Dopasuj otwory na śruby w podparciu dłoni do otworów w zawiasach wyświetlacza i dociśnij zawiasy wyświetlacza do podparcia dłoni.

## **Po wykonaniu procedury**

- 1 Zainstaluj pokrywę wewnętrzną. Zobacz ["Instalowanie pokrywy wewn](#page-29-0)ętrznej" [na stronie 30.](#page-29-0)
- 2 Zainstaluj klawiaturę. Zobacz ["Instalowanie klawiatury" na stronie 26](#page-25-0).
- 3 Zainstaluj kartę sieci bezprzewodowej. Zobacz "Instalowanie karty sieci bezprzewodowej" [na stronie 22.](#page-21-0)
- 4 Zainstaluj dysk twardy. Zobacz ["Instalowanie dysku twardego" na stronie 20.](#page-19-0)
- 5 Zainstaluj akumulator. Zobacz ["Instalowanie akumulatora" na stronie 15](#page-14-0).
- 6 Zainstaluj pokrywę dolną. Zobacz ["Instalowanie pokrywy dolnej" na stronie 13](#page-12-0).

# **Ładowanie systemu BIOS**

Ładowanie systemu BIOS może być konieczne, kiedy jest dostępna aktualizacja lub po wymianie płyty systemowej. Procedura ładowania systemu BIOS:

- 1 Włacz komputer.
- 2 Przejdź do strony internetowej **dell.com/support**.
- 3 Jeśli masz znacznik serwisowy komputera, wpisz go i kliknij przycisk **Submit** (Wprowadź).

Jeśli nie masz znacznika serwisowego, kliknij przycisk **Detect Service Tag** (Wykryj znacznik serwisowy), aby umożliwić automatyczne wykrycie znacznika.

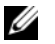

**UWAGA:** Jeśli próba automatycznego wykrycia znacznika serwisowego nie powiedzie się, wybierz posiadany produkt z listy kategorii.

- 4 Kliknij opcję **Drivers and Downloads** (Sterowniki i pliki do pobrania).
- 5 Z listy rozwijanej **Operating System** (System operacyjny) wybierz system operacyjny zainstalowany na komputerze.
- 6 Kliknij pozycję **BIOS**.
- 7 Kliknij przycisk **Download File** (Pobierz plik), aby pobrać najnowszą wersję systemu BIOS dla komputera.
- 8 Na kolejnej stronie zaznacz opcję **Single-file download** (Pobieranie pojedynczego pliku) i kliknij przycisk **Continue** (Kontynuuj).
- 9 Zapisz plik aktualizacji systemu BIOS. Po zakończeniu pobierania przejdź do folderu, w którym plik został zapisany.
- 10 Kliknij dwukrotnie ikonę pliku aktualizacji systemu BIOS i postępuj zgodnie z instrukcjami wyświetlanymi na ekranie.